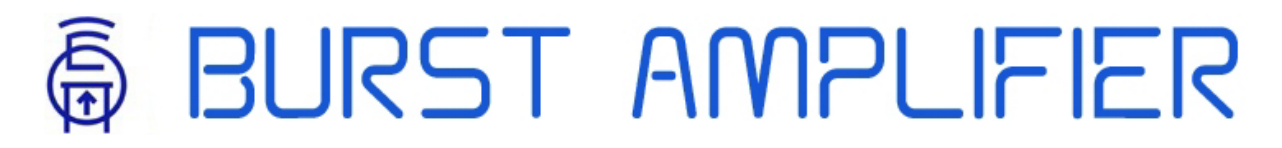

 **141701, Россия, г. Долгопрудный, +7 (917) 567-84-80, +7 (977) 463-62-90** [support@burst.su](mailto:support@burst.su) 

# КВ-УСИЛИТЕЛЬ МОЩНОСТИ BURST-1000A. РУКОВОДСТВО ПО ЭКСПЛУАТАЦИИ

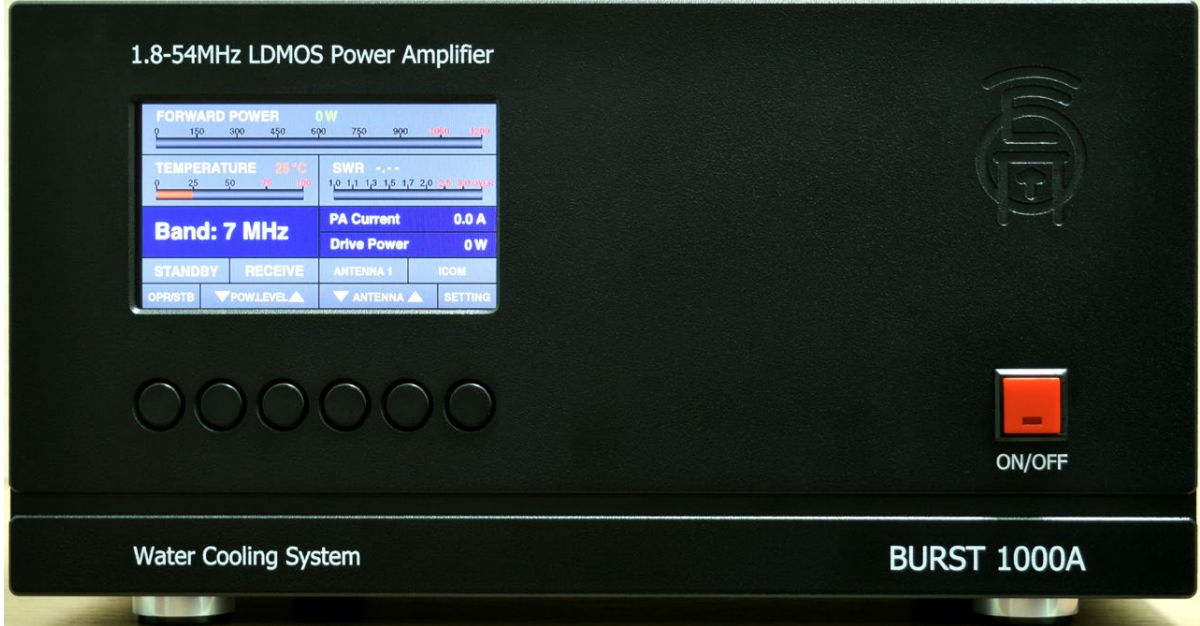

#### **ОГЛАВЛЕНИЕ**

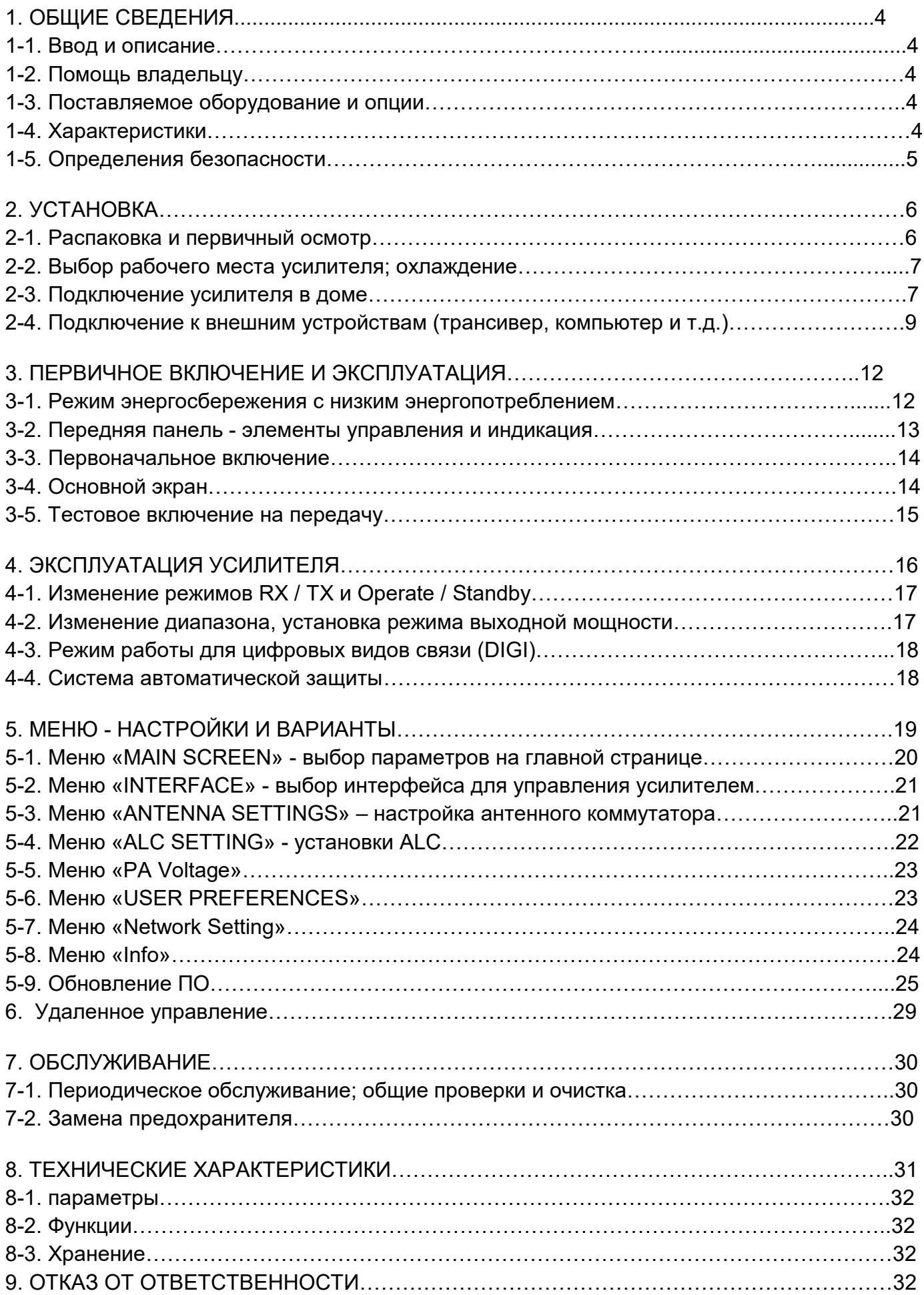

# **ВВЕДЕНИЕ**

- Усилитель очень прост в управлении. При помощи экранного меню с настройками справится даже начинающий радиолюбитель
- Цветной TFT дисплей с диагональю 4.3 дюйма (95 х 53 мм), разрешением 480 х 272 пикселей и 24-х битным цветом
- Есть возможность дистанционного управления через Ethernet (опция)
- Оператор способен отслеживать все основные характеристики рабочего режима в цифровой форме
- Статистика отказов хранится в энергонезависимой памяти, где находится подробная информация о всех нештатных ситуациях усилителя
- Современные схемы защиты обеспечивают целостность электрических цепей устройства
- Легок и компактен относительно своей мощности
- Подходит для совместного использования с любым трансивером
- Выход трансивера хорошо согласуется с широкополосным входом усилителя. КСВ находится на уровне 1.2:1 в диапазоне 1.8 – 54,0 МГц без каких-либо регулировок
- Управляется стандартными сигналами. Включение режима передачи (PTT) осуществляется подачей нуля. Номинальная мощность на РЧ вход устройства 15 Вт
- Встроенный частотомер (декодер диапазонов) определит частоту передачи и позволит усилителю работать в нужном диапазоне
- Полевые транзисторы типа MOSFET способны выдерживать высокие уровни рассогласования по выходу в случае высокого значение КСВ
- Отличная электромагнитная совместимость с различными системами радиосвязи
- Защита от бросков тока и автоматическая компенсация реактивной мощности обеспечиваются благодаря высококачественному импульсному блоку питания
- Диапазон входного напряжения питания сети (85-300 В)

# **1. ОБЩИЕ СВЕДЕНИЯ**

#### **1-1. Описание**

В этом руководстве описывается установка, эксплуатация и техническое обслуживание усилителя мощности

BURST-1000A.

BURST-1000A – это линейный усилитель мощности радиочастот, предназначенный для работы в диапазоне частот от 1,8 до 54,0 МГц. Информация о режимах работы и настройках, отображается на многофункциональном цветном дисплее с высоким разрешением. Усилитель может управляться либо с помощью функциональных кнопок на передней панели, либо удаленно с помощью Ethernet соединения.

### **1-2. Помощь владельцу**

Если вам нужна техническая консультация и помощь,то обращайтесь в техническую службу BURST AMPLIFIER по адресу e-mail: [support](mailto:support@burst.su)@burst.su .

#### **1-3. Поставляемое оборудование и опции**

Усилитель поставляется в составе:

- усилитель BURST-1000A;
- кабель питания;
- руководство по эксплуатации;
- два запасных предохранителя: 16A / 250V.

#### **1-4. Характеристики**

- Все диапазоны HF, включая полосы WARC и 6 метров
- Выходная мощность: 1,8-30 МГц 1100 Вт PEP (SSB и CW) 50-54 МГц 550 Вт.
- Номинальная входная мощность: 15 Вт
- Напряжение сети 230 В переменного тока
- ЖК-дисплей
- Управление по Ethernet
- Все виды защит:
	- КСВ
	- перегрузка по току
	- защита от перегрева
	- превышение входной мощности
	- защита от ошибки переключения диапазона (LPF Error)
- Допустимые условия эксплуатации
	- Рабочий интервал температур: -10°C (антифриз) +40°C
	- Относительная влажность воздуха до 95% (при 35°С)
- Габариты устройства (без выступающих частей) - 310х 353 х 153 мм.
- Вес 14 кг.

# **1-5. Определения безопасности**

Линейный усилитель BURST-1000А представляет собой устройство класса I защиты от поражения электрическим током. Это значит, что стандартный провод заземления сетевого шнура (желтый с двумя зелеными полосками) и заземляющий штифт на задней панели, обозначенный GND (рис. 2-1), должен быть подключен к системе заземления здания, где будет эксплуатироваться усилитель. Это обязательно для безопасной работы!

Данное руководство по эксплуатации содержит меры предосторожности и предупреждения, которые ДОЛЖНЫ БЫТЬ СОБЛЮДЕНЫ пользователем для обеспечения безопасной работы и обслуживания усилителя BURST-1000А. Меры предосторожности:

Замечания, описанные ниже, относятся к данному руководству по эксплуатации:

Замечания «ПРЕДУПРЕЖДЕНИЕ» привлекают внимание к обязательной процедуре, которая, если ее неправильно выполнить, может привести к травмам персонала или пожарной опасности, а также поражением электрическим током или молнией.

Замечания «ПРЕДОСТОРОЖНОСТЬ» обращают внимание на процедуру, которая, если она не выполнена правильно, может привести к повреждению оборудования (и не только в усилителе BURST-1000А).

Замечания «ПРИМЕЧАНИЕ» обращают внимание на процедуру, которая, если она не выполняется правильно, может привести к неудобству в работе с усилителем.

ПРЕДУПРЕЖДЕНИЕ! ВЫСОКОЕ НАПРЯЖЕНИЕ!

Как напряжение сети, так и высокое РЧ напряжение внутри усилителя BURST-1000А! Для своей безопасности, отсоедините вилку сетевого шнура от сети и подождите по крайней мере три минуты, прежде чем удалять крышку усилителя.

НИКОГДА НЕ ПОЗВОЛЯЙТЕ, ОСОБЕННО ДЕТЯМ, чтобы они что-то вставляли в отверстия в корпусе усилителя - это может привести к поражению ЭЛЕКТРИЧЕСКИМ ТОКОМ!

Никогда не касайтесь антенны или антенных изоляторов во время передачи или настройки усилителя - это может привести к поражению ЭЛЕКТРИЧЕСКИМ ТОКОМ!

Никогда не допускайте воздействия на усилитель дождя, снега или любых жидкостей. Избегайте чрезмерного запыления усилителя и длительного воздействия прямого солнечного света.

НЕ ПРИПЯТСТВУЙТЕ ОХЛАЖДЕНИЮ, закрывая отверстия воздуховодов или вентиляционных отверстий!

#### ПРЕДУПРЕЖДЕНИЕ

Не выполняйте самостоятельно ремонт или замену аппаратной части вашего усилителя BURST-1000А в течение гарантийного срока! Производитель не несет ответственности за такой ремонт.

#### ПРЕДОСТОРОЖНОСТЬ

Во избежание повреждения усилителя при первом включении пожалуйста, прочитайте раздел 2 «УСТАНОВКА» настоящей инструкции по эксплуатации. Если у вас возникнут какие-либо сомнения или вопросы относительно установки, эксплуатации или безопасной работы усилителя BURST-1000А, проконсультируйтесь незамедлительно с производителем.

#### **2. УСТАНОВКА**

#### **2-1. Распаковка и первичный осмотр**

Распакуйте и тщательно осмотрите содержимое упаковочной коробки на предмет возможных повреждений при транспортировке. Проверьте корпус усилителя, переднюю панель, дисплей, кнопки управления, разъемы на задней панели, главный выключатель питания и предохранители.

#### **2-2. Выбор рабочего места усилителя; охлаждение.**

Вам потребуется доступ к задней панели для подключения кабелей и конечно доступ к кнопкам и экрану на передней панели.

BURST-1000А оборудован водяным охлаждением (антифриз). Установите усилитель так, чтобы не было объектов или других устройств ближе 10 см от задней стенки.

#### ПРЕДОСТОРОЖНОСТЬ!

Избегайте попадания воды и металлических предметов в вентиляционные отверстия корпуса усилителя.

#### **2-3. Подключение усилителя.**

# ПРЕДУПРЕЖДЕНИЕ

Усилитель может создавать значительную нагрузку на электрическую сеть (более 3 кВт). Убедитесь в способности вашей электрической сети работать с данной нагрузкой.

Никогда не используйте газовые трубы для заземления усилителя. Это может вызвать ВЗРЫВ!

Не используйте трубы системы отопления или водоснабжения для заземления! Вы можете создать опасное напряжение на них, и это может подвергнуть опасности не только Вас, но и других людей.

# ПРЕДОСТОРОЖНОСТЬ

Заземляющий провод должен выдерживать аварийные токи более 20А с минимальным падением напряжения. Рекомендуется подключать заземление проводом соответствующего диаметра.

Основные соединения усилителя

a) Соединитель GND – расположен на задней панели усилителя и обозначен символом GND (Рис. 2-1).

Сначала подключите заземляющий контакт усилителя к системе заземления помещения.

b) Разьем KEY-IN - вход усилителя для управления

приемом /передачей от трансивера.

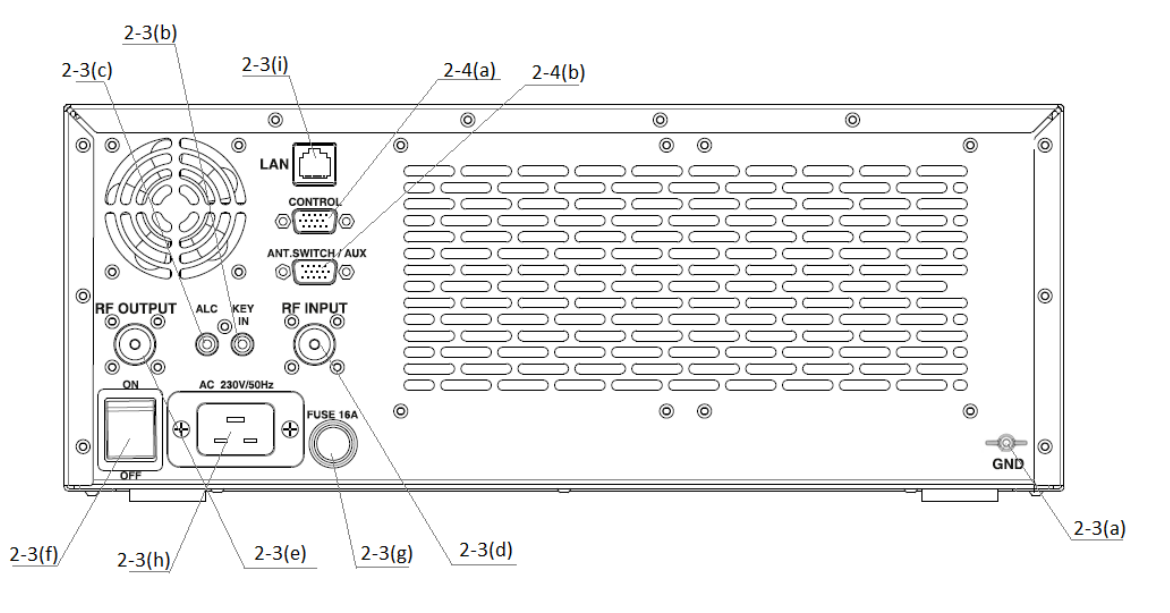

c) Разъем ALC - вход усилителя для подключения к соответствующему входу ALC на трансивере.

d) RF INPUT – вход усилителя для подключения трансивера. Подключите коаксиальный кабель с волновым сопротивлением 50 Ом с разъемом PL-259 от выхода трансивера (антенный выход) на разъем усилителя RF INPUT.

# ПРЕДОСТОРОЖНОСТЬ

Чтобы избежать повреждения, выключите внутренний антенный тюнер вашего трансивера.

e) RF OUTPUT – выход усилителя для подключения антенны. Подключите коаксиальный кабель с волновым сопротивлением 50 Ом с разъемом PL-259 от RF OUTPUT на задней панели усилителя к антенне, либо к антенному переключателю, если используется коммутация нескольких антенн.

# ПРЕДОСТОРОЖНОСТЬ

Если вы впервые используете усилитель, обратите внимание на маркировку типа коаксиального кабеля с волновым сопротивлением 50 Ом от выхода усилителя до антенны. Кабель должен быть способен выдерживать мощность, до 2000 Вт и особенно на диапазонах 10 м и 6 м. Это предупреждение в равной степени относится к антенному переключателю, тюнеру и всей антенной системе.

Мы рекомендуем использовать популярный кабель типа RG213 или лучше.

f) Выключатель для полного отключения (обесточивания) усилителя.

g) Сетевой предохранитель.

h) Разъем сетевого кабеля.

i) Разъём Ethernet (LAN) для дистанционного управления усилителя по сети с помощью ПК.

# ПРЕДУПРЕЖДЕНИЕ

Перед подключением усилителя предварительно необходимо проверить параметры антенны на выходе антенного кабеля. Значение КСВ должно быть не более 2,0. При КСВ=2,3 сработает защита и усилитель перейдет в режим ожидания (Standby).

**Использование усилителя при таком значении КСВ невозможно!**

Обращаем внимание, что наиболее эффективная работа усилителя обеспечивается при КСВ не более 1,5. Другие варианты настройки антенны крайне нежелательны!

Использование согласующих устройств (тюнеров), при высоком КСВ антенны, снижает эффективность работы радиостанции, а также может негативно повлиять на работу другой РЭА. Систематическое включение с антеннофидерным трактом, где КСВ=2,3 и более, а также включение усилителя без

антенны, является грубой ошибкой пользователя усилителя и может повлечь за собой отказ в гарантийном обслуживании.

#### **2-4. Типовые подключения сервисных интерфейсов**

a) Разъём Control - используется для подключения и управления различными моделями трансиверов, а также для обновления программного обеспечения (см. таблицу 2-1).

Большинство современных трансиверов могут быть подключены с к BURST-1000A с использованием CAT или BAND DATA интерфейсов. Это позволит усилителю автоматически отслеживать частоту передачи трансивера, а также изменять диапазоны и режимы работы. Интерфейсный кабель может заказываться в комплекте, или поставляться отдельно. Также можно самостоятельно изготовить кабель в соответствии с таблицей 2-1 и руководством трансивера.

В таблице 2-1 показаны сигналы и выходы разъема CONTROL - задняя панель усилителя.

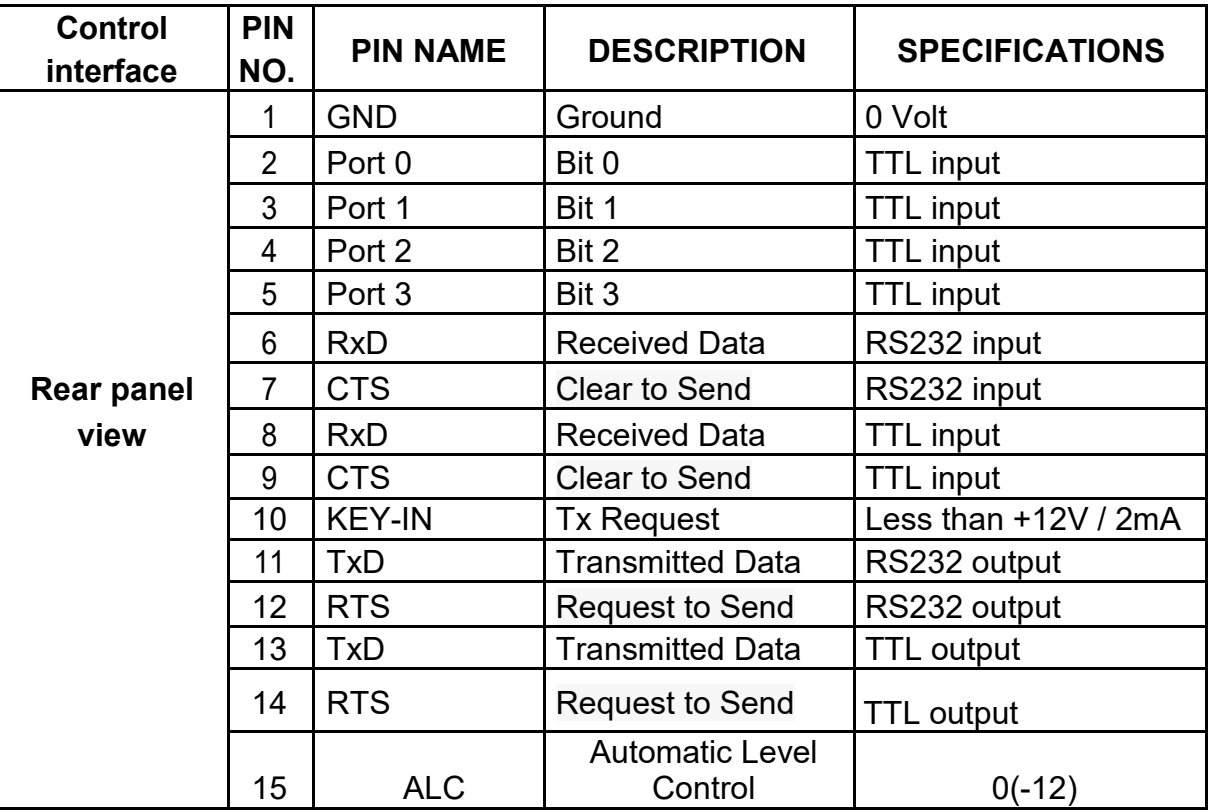

#### Таблица 2-1

b) Разъём Ant.Switch/AUX- используется для подключения антенного коммутатора, а также для непосредственного управления диапазонными фильтрами (ФНЧ) усилителя.

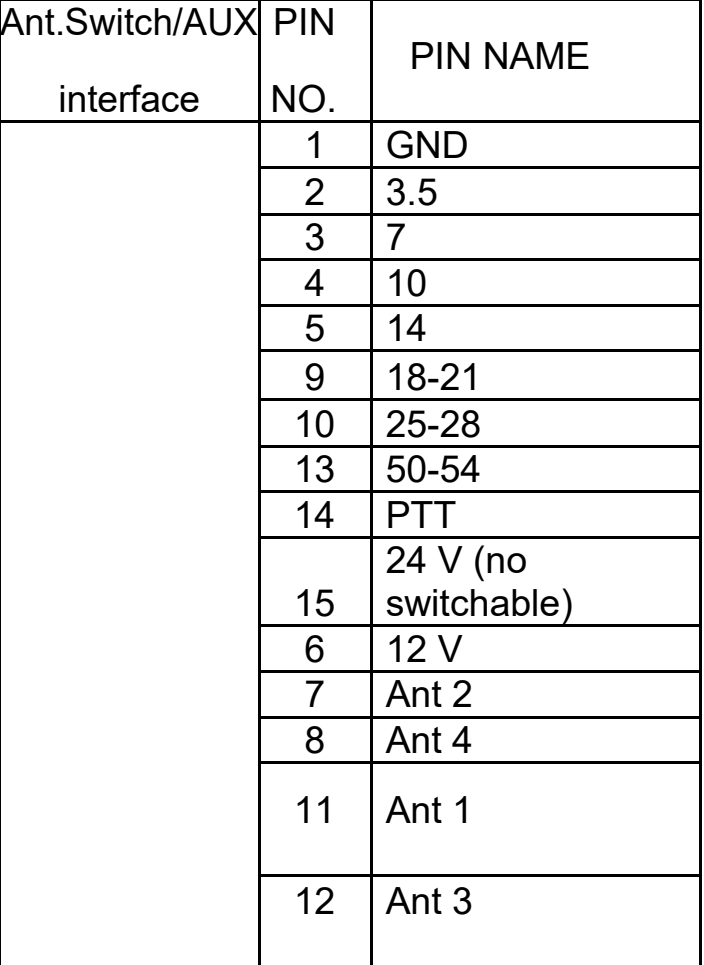

Таблица 2-2

Таблица подключения усилителя к COM Port(RS232)

для обновления ПО.

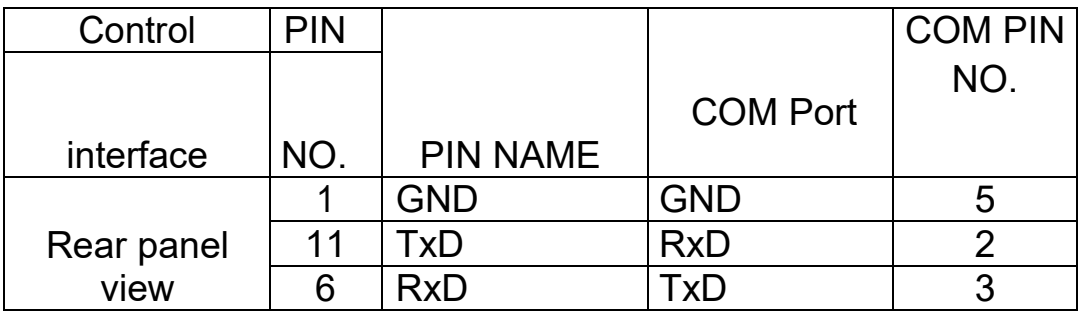

# Таблица подключения трансиверов ICOM: 1) ICOM Band Data

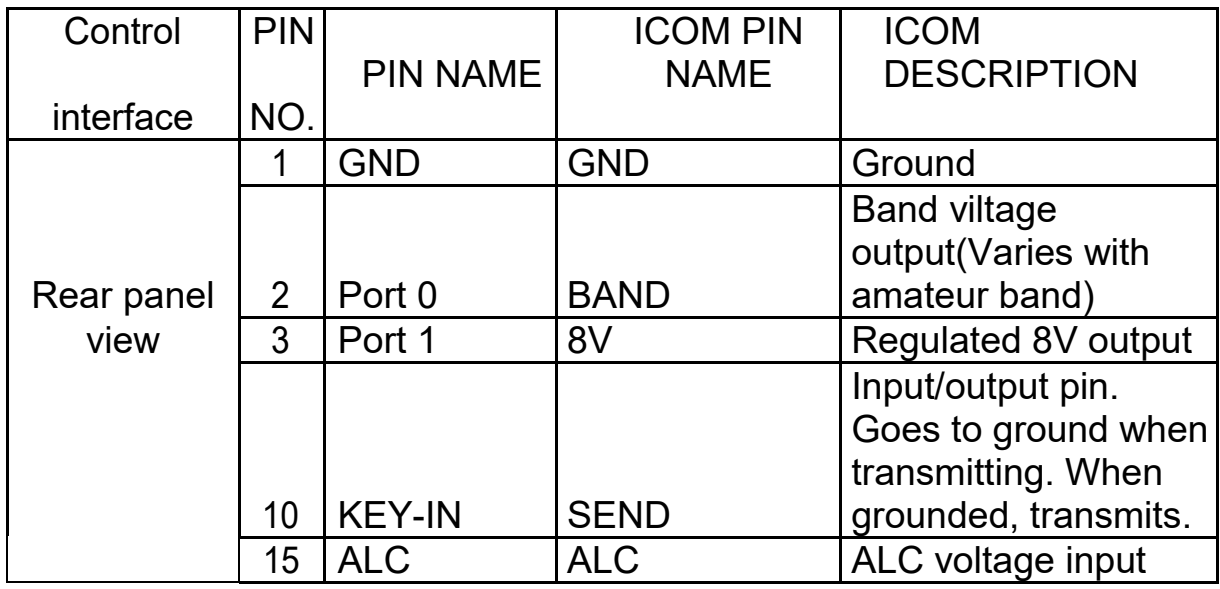

2) CI-V интерфейс

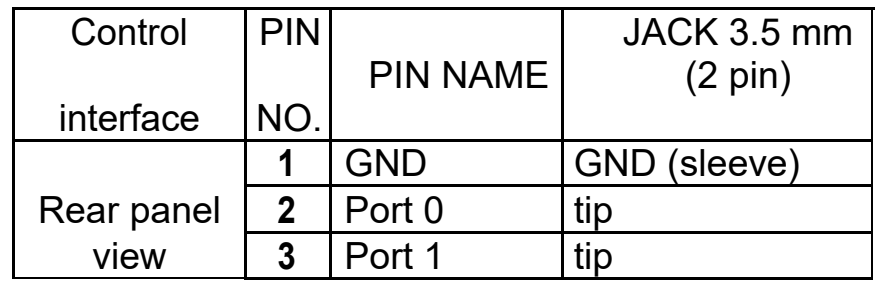

Таблица подключения трансиверов YAESU:

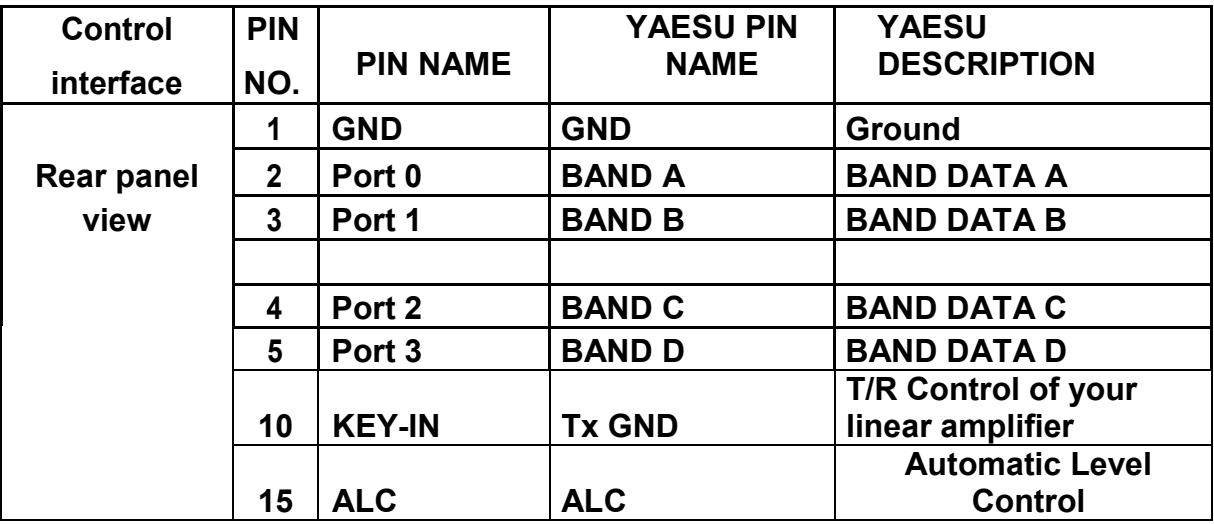

Таблица подключения трансиверов по CAT- интерфейсу. Для некоторых трансиверов может применятся кросс подключение. Внимание! Скорость передачи 38400 бит/с.

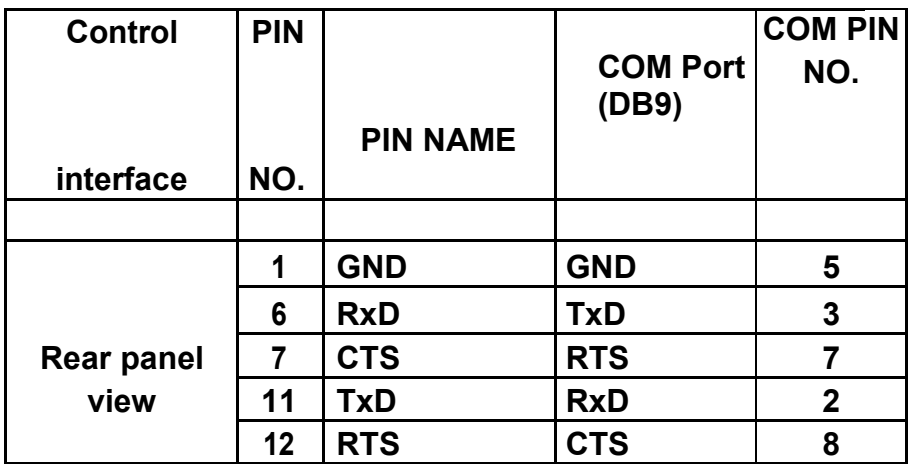

# **3. ПЕРВИЧНОЕ ВКЛЮЧЕНИЕ И ЭКСПЛУАТАЦИЯ**

# ПРЕДОСТОРОЖНОСТЬ

Не включайте усилитель менее чем через два часа после его распаковки и установки в конечное рабочее положение. Обратите особое внимание, когда усилитель перемещается из очень холодного помещения в очень теплое помещение. Это всегда приводит к образованию конденсата внутри усилителя, что может привести к повреждению высоковольтных цепей усилителя в случае преждевременного включения. В таких случаях включайте усилитель не ранее 4 часов после нахождения в конечном помещении.

После выполнения всех инструкций в разделе 2 «УСТАНОВКА» проверьте, в каком положении находится сетевой выключатель на задней панели. Этот выключатель должен быть выключен! Затем подключите усилитель к электрической розетке сети питания.

#### **3-1. Режим энергосбережения с низким энергопотреблением**

Теперь можно включить сетевой выключатель на задней панели. Это активирует только режим ожидания усилителя с низким энергопотреблением источника питания и загорится красный светодиод на кнопке ON/OFF на передней панели, в то время как основной источник питания все еще выключен, а дисплей темный.

**3-2. Передняя панель усилителя. Элементы управления и индикация.**

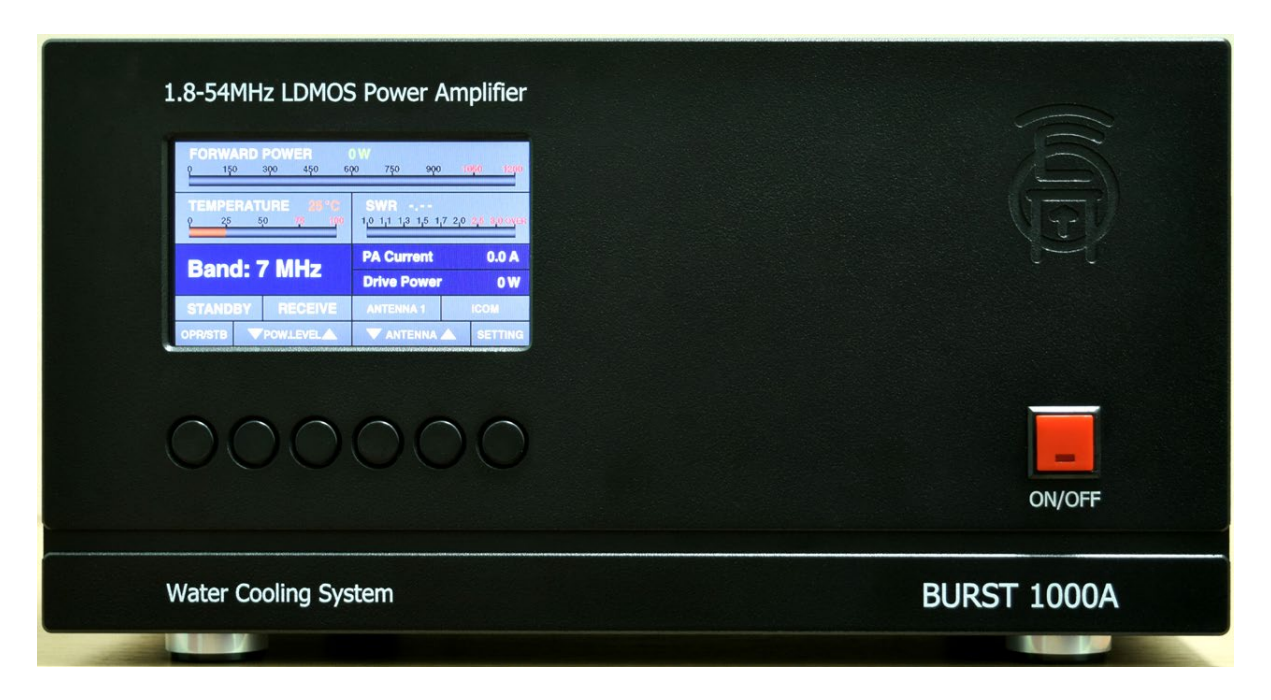

a) Кнопка ON/OFF. Когда сетевой выключатель на задней панели включен, нажмите чтобы включить усилитель. Когда усилитель включен, нажмите, чтобы выключить его (в режим ожидания).

b) Светодиодный индикатор над кнопкой ON/OFF. Когда горит красным, а экран темный, усилитель находится в режиме ожидания и может быть включен, нажав кнопку ON/OFF, при этом светодиод погаснет.

Светодиод (b) мигает (дополнительная индикация при активации одной из защит). При нажатии кнопки ON/OFF защита будет сброшена.

c) 6 функциональных кнопок для ручного (местного) управления усилителем. Функция каждой кнопки отображается на дисплее над ней. В зависимости от отображаемого меню, кнопки могут иметь разные функции.

d) Цветной дисплей, отображающий информацию о работе.

#### **3-3. Первоначальное включение**

Чтобы включить усилитель в рабочее состояние, нажмите кнопку ON/OFF на передней панели. Через восемь секунд (это время последовательности загрузки) дисплей отобразит основной экран (Рисунок 3-4). Из режима ожидания усилитель может быть включен в рабочее состояние

# **3-4. Основной экран**

На основном экране имеется 10 информационных зон:

а) Зона для отображения текущего диапазона или частоты.

b) Зона для отображения эксплуатационных значений.

Здесь отображается основные рабочие параметры: напряжение и

потребляемый ток выходного каскада УМ; входная мощность; мощность отражённой волны. Отображаемые параметры выбираются по необходимости в подменю MAIN SCREEN. Рис.3-4

c) Зона для индикации рабочего режима - OPERATE, STANDBY

d) Зона для индикации рабочего режима RECEVE/TRANSMIT. Индикатор RECEVE белый, а TRANSMIT - красный.

e) Зона барграф индикации и отображения цифрового значения подводимой мощности.

f) Зона барграф индикации и отображения цифрового значения – коэффициента стоячей волны (КСВ).

g) Зона барграф индикации и отображения цифрового значения температуры системы охлаждения усилителя.

h) Зона информации о типе интерфейса подключенного к усилителю трансивера.

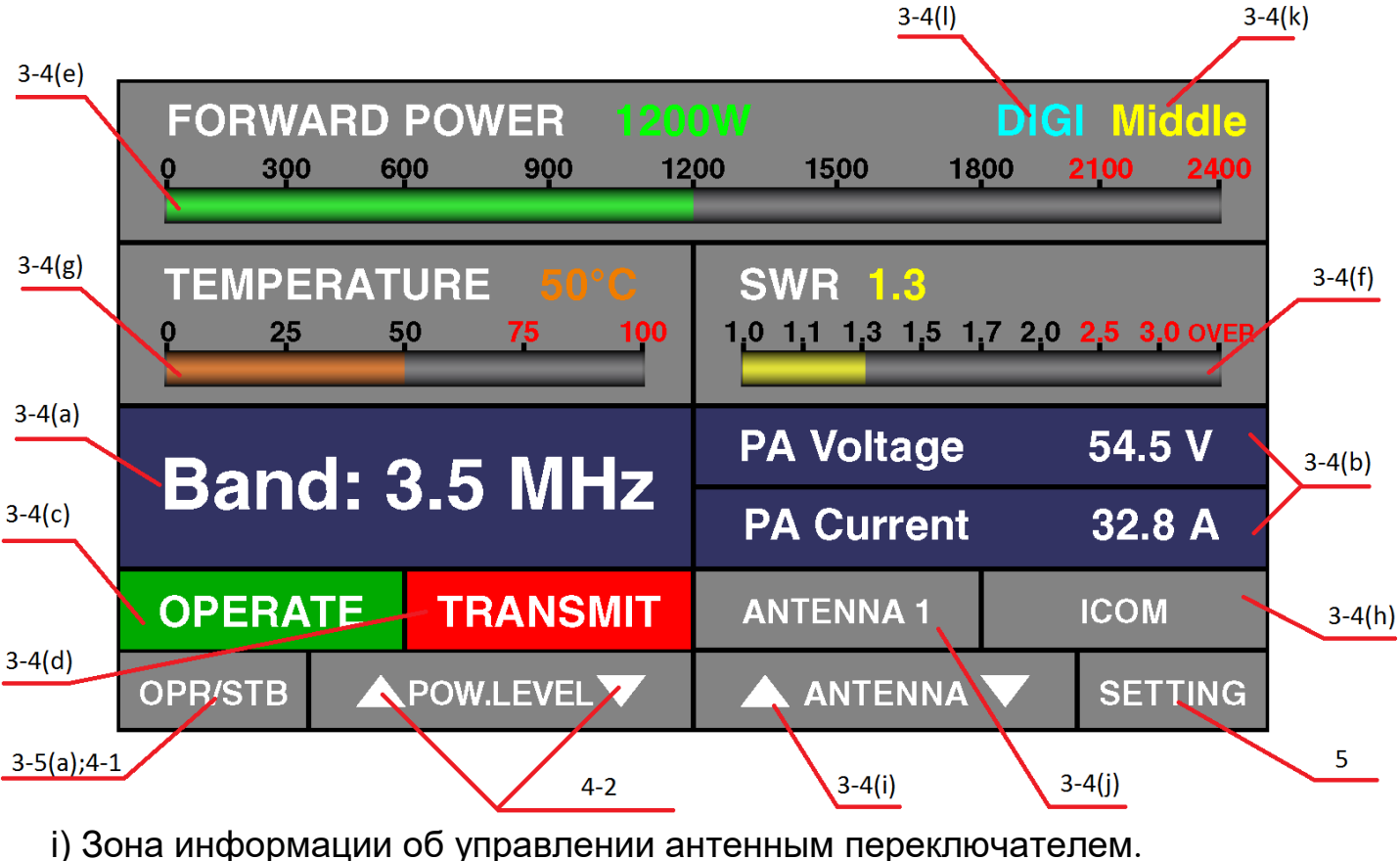

j) Зона отображения номера антенны.

k) Зона индикации режима выходной мощности.

l) Зона индикации режима работы в цифровых видах связи.

#### **3-5. Тестовое включение на передачу.**

Чтобы убедиться, что вы правильно установили усилитель, выполните тестовую передачу, как описано ниже. Проведите эти тесты для каждого диапазона и антенны, а также после установки новой или отремонтированной антенны, антенного переключателя, и соединительных кабелей.

a) Проверка цепей соединения трансивера, усилителя и антенны.

Для этой проверки усилитель должен находиться в режиме STANDBY и RECEVE.

Сначала проверьте, нормальный ли уровень приема на подключенном к данному усилителю трансивере. Также следует проверить КСВ антенной системы, установить на трансивере номинальную входную мощность для усилителя (15Вт), сделать тестовую передачу в режиме постоянной несущей. Руководствуетесь показаниями на дисплее.

Если вы наблюдаете значительное ухудшение приема или значение КСВ выше допустимого значения, сначала проверьте коаксиальные соединения с усилителем затем исправность и правильный выбор антенны.

#### **ПРИМЕЧАНИЕ!**

**Если сработала защита Hi SWR, то братите внимание на установки PA VOLTAGE. От данной установки зависит предел допустимого значения КСВ см. раздел (7-1 (e)).**

**Если усилитель соединен с трансивером по линии ALC, то усилитель установит запрет на передачу для трансивера.** 

Если прием нормальный, а КСВ в норме, то настройте трансивер следующим образом:

- выберите вид модуляции с непрерывно несущей (CW, RTTY);
- установить минимальную мощность на трансивере;
- если трансивер имеет встроенный антенный тюнер выключите его.

Теперь в режиме приема выберите частоту, которая не занята в данный момент, нажмите кнопку OPR/STB и нажмите коротко кнопку PTT или TX, наблюдая за выходной мощностью и показаниями КСВ. Если не произошло срабатывание какой-либо из защит, установился нужный диапазон (в режиме AUTO), увеличивайте входную мощность до требуемого значения (но не более 15 Вт). Если на экране усилителя появилась сообщение об аварийной защите, то немедленно устраните причину, анализируя данное сообщение.

См раздел (4-3)

- PA CURRENT не должен превышать 37А
- PA VOLTAGE . Напряжение PA VOLTAGE регулируется в пределах 42 53 В
- SWR(КСВ). При номинальном напряжении должно быть ниже 2:1
- PA TEMPERATURE не должна превышать значение в 85°С
- b) Электромагнитная совместимость (ЭМС)

Поскольку мощность усилителя значительно превышает мощность трансивера то могут возникнуть следующие проблемы: магнитное поле может наводиться на микрофон, телеграфный ключ, на компьютер, монитор, клавиатуру, компьютерную мышь и т.д. Следует учесть, что требования к антенным системам, коаксиальным соединениям, а также заземлениям должно быть ЗНАЧИТЕЛЬНО выше при использовании усилителя.

Провода подключения к компьютеру и источникам питания должны быть максимально короткими. Также рекомендуется использование фильтрующих ферритовых колец на этих проводах.

# **4. ЭКСПЛУАТАЦИЯ УСИЛИТЕЛЯ.**

# **4-1. Изменение режимов RX / TX и Operate / Standby**

a) В состоянии STANDBY, а также в выключенном состоянии усилитель работает в режиме прямого обхода усилительного тракта. В этом режиме вход управления KEY-IN не влияет на работу. В режиме AUTO диапазонные фильтры (ФНЧ) не переключаются.

b) В состоянии OPERATE:

- при не замкнутом на корпус KEY-IN (состояние OPERATE / RECEVE) трансивер принимает сигналы от антенны как в режиме обхода.

- при замкнутом на корпус KEY-IN (состояние OPERATE / TRANSMIT) радиочастотный сигнал усиливается и подается на антенну через разъем RF OUTPUT.

# **ВАЖНОЕ ПРИМЕЧАНИЕ!**

**В режиме AUTO, при отсутствии или недостаточном уровне RF сигнала от трансивера, усилитель не перейдет в состояние OPERATE /TRANSMIT поскольку не сможет определить частоту и предотвратить случайное переключение на неверный диапазонный фильтр (ФНЧ).**

#### **4-2. Изменение диапазона и установка режима выходной мощности**

Выбор режима выходной мощности осуществляется кнопками POW.LEVEL (индикация 3-4(k))

#### **ВАЖНОЕ ПРИМЕЧАНИЕ!**

#### **Установка режима выходной мощности возможна только в случае подключенной цепи ALC и корректной ее настройки.**

При подключении к трансиверу по CAT-интерфейсу усилитель отображает текущую частоту и автоматически переключает диапазоны.

Без CAT-соединения диапазоны могут переключаться вручную или автоматически за счет встроенного частотомера.

В режиме MANUAL (индицируется оранжевым цветом) частотные диапазоны изменяются вручную с помощью кнопок BAND (вверх и вниз).

Для автоматического изменения диапазона в режиме AUTO сделайте короткую предварительную передачу в режиме CW или SSB (достаточно 3 мс) перед основной передачей.

Если частота выходит за пределы частотного диапазона усилителя, запрос на передачу будет отклонен, а на экране появится следующее сообщение об ошибке: «FREQ. OUT OF BAND».

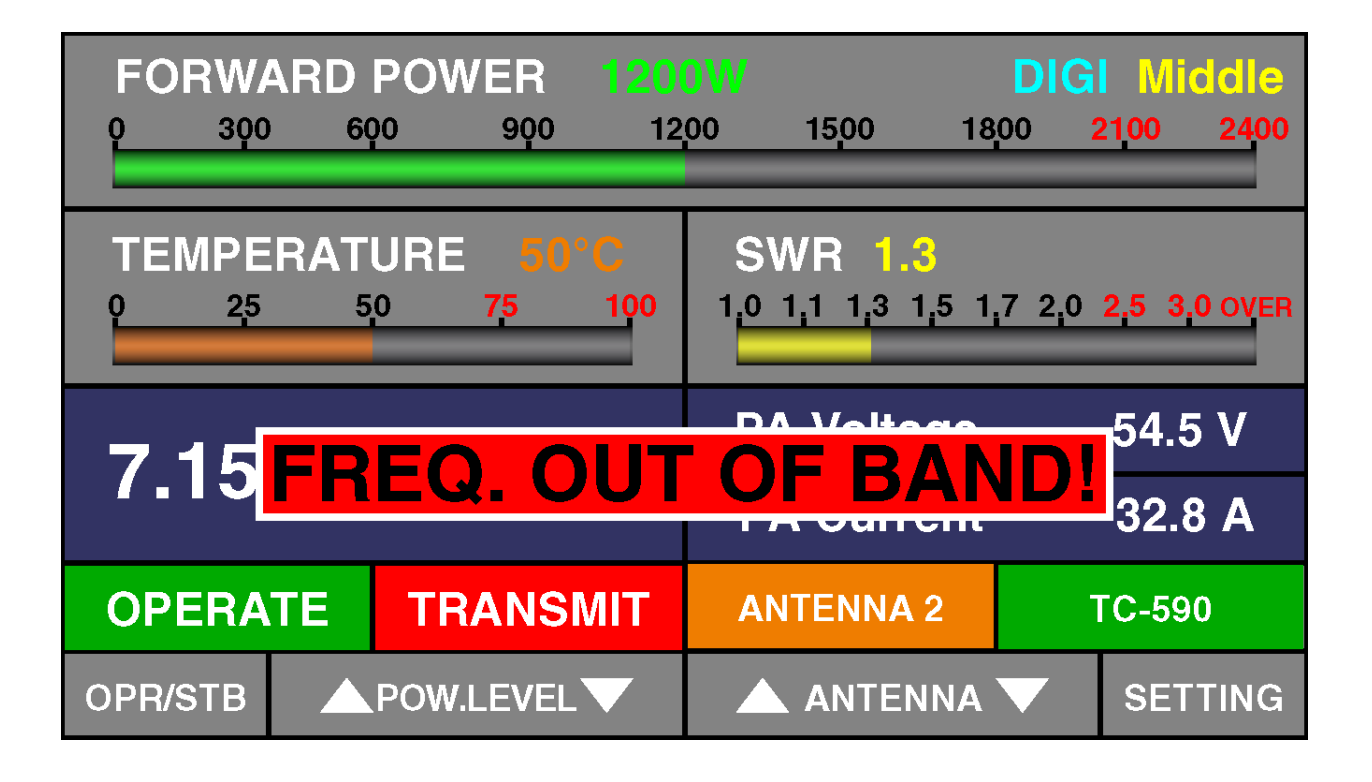

#### **4-3. Режим работы для цифровых видов связи (DIGI)**

Данный режим активируется автоматически по истечении 7 секунд после детектирования постоянной несущей. При этом напряжение для оконечного каскада будет иметь значение 42 V, а также ограничивается ток до 30 A. Если значение тока (PA Current) превысит 30 A, сработает защита превышения тока «Over Current».

Если вы не используете цепь ALC, то необходимо установить выходную мощность трансивера таким образом, чтобы данное значение не превышалось. Также включается (и выключается) удержанием кнопки OPR/STB. Если корректно настроена система ALC, то при работе в данном режиме рекомендуется выбрать режим выходной мощности «Middle».

#### **4-4. Система автоматической защиты**

Блок управления усилителя отслеживает большинство аналоговых и логических сигналов усилителя во всех режимах: сигнал управления приемом / передачей, состояние контакта выходного реле и время переключения, частота и мощность трансивера (входная мощность усилителя), ток транзисторов оконечного каскада, температура радиатора, температура компонентов основного источника питания, выходная мощность, значение КСВ и другие. В случае превышения максимального значения параметра сработает один из уровней защиты, как описано в пунктах ниже. Каждое событие сопровождается предупреждающим сообщением на экране (рис. 4-1) и дополнительной индикацией в виде мигающего светодиода на кнопке ON/OFF. Также будет производиться звуковой сигнал, если он установлен в меню «USER PREFERENCES».

| <b>FORWARD POWER</b> |     |                 | 1200W |                                      |      | <b>DIGI Middle</b> |      |
|----------------------|-----|-----------------|-------|--------------------------------------|------|--------------------|------|
| 300                  | 600 | 900             | 1200  | 1500                                 | 1800 | 2100               | 2400 |
|                      |     |                 |       |                                      |      |                    |      |
| <b>TEMPERATURE</b>   |     | $-50^{\circ}$ C |       | <b>SWR 1.3</b>                       |      |                    |      |
| 25                   | 50  | 75              | 100   | 1.0 1.1 1.3 1.5 1.7 2.0 2.5 3.0 OVER |      |                    |      |
|                      |     |                 |       |                                      |      |                    |      |
|                      |     |                 |       |                                      |      |                    |      |
|                      |     |                 |       | <b>Vallage</b>                       |      | 54.5 V             |      |
| 7.15                 |     |                 |       | <b>OVERDRIVE!</b>                    |      |                    |      |
|                      |     |                 |       | unvu                                 |      | 32.8 A             |      |
| <b>OPERATE</b>       |     | <b>TRANSMIT</b> |       | <b>ANTENNA2</b>                      |      | <b>TC-590</b>      |      |

Рисунок 4-1. Типовой вид аварийного сообщения

Для сброса защиты необходимо однократно нажать кнопку ON/OFF. При этом усилитель автоматически перейдёт в режим «STANBY» Перед продолжением работы на передачу устраните причину активации защиты, основываясь на экранном сообщении.

# **5. МЕНЮ - НАСТРОЙКИ И ВАРИАНТЫ**

Нажатием кнопки SETTINGS (справа) пользователь вызывает экран выбора меню (рис.5). Каждое меню может быть выбрано кнопками ITEM (вверх и вниз) и SELECT.

Элементы в каждом меню выбираются и контролируются теми же шестью кнопками, что и на основном экране.

Выбранные значения отображаются голубым цветом.

Неактивные окна остаются тёмными до добавления соответствующего функционала.

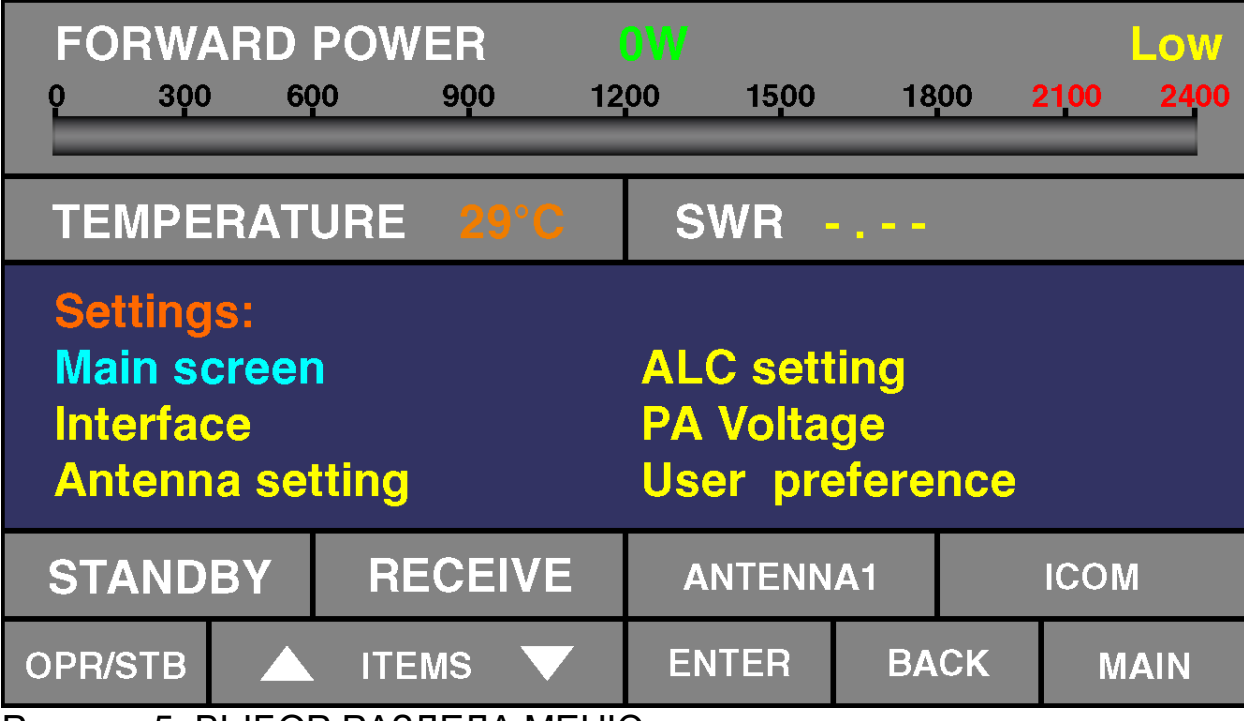

Рисунок 5. ВЫБОР РАЗДЕЛА МЕНЮ

# **5-1. Меню «MAIN SCREEN» - выбор параметров на главной странице**

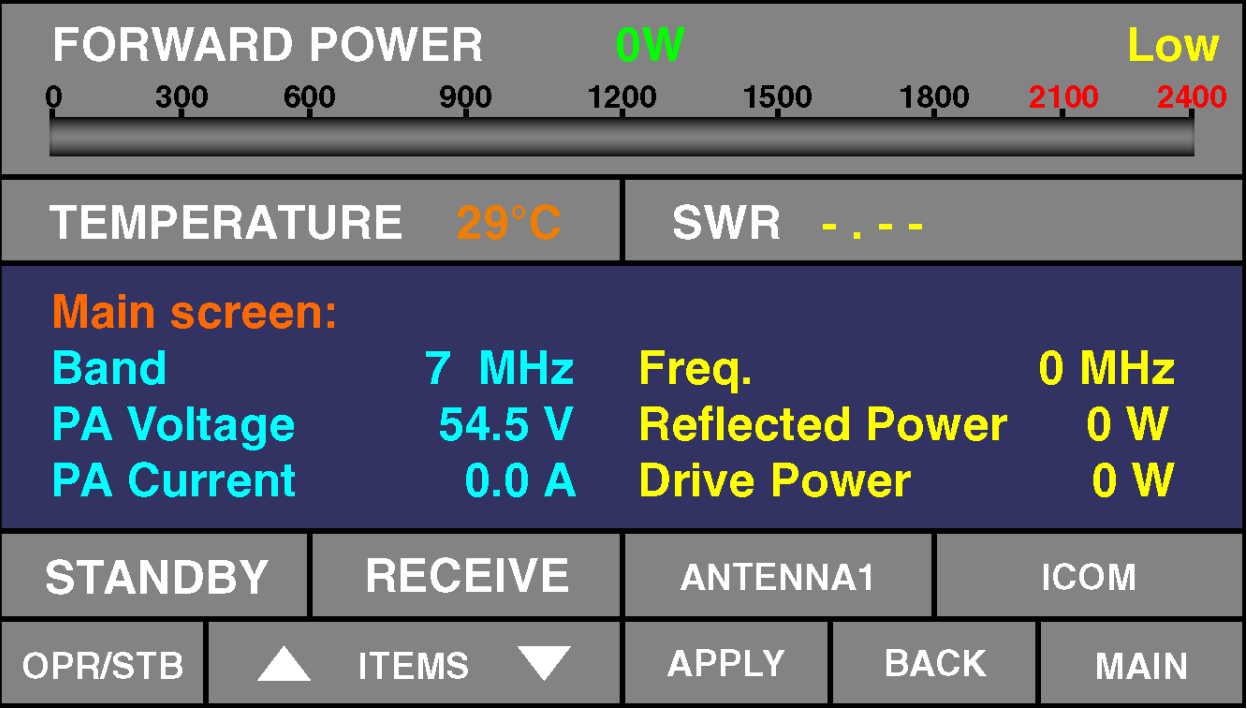

**5-2. Меню «INTERFACE» - выбор интерфейса для управления усилителем.**

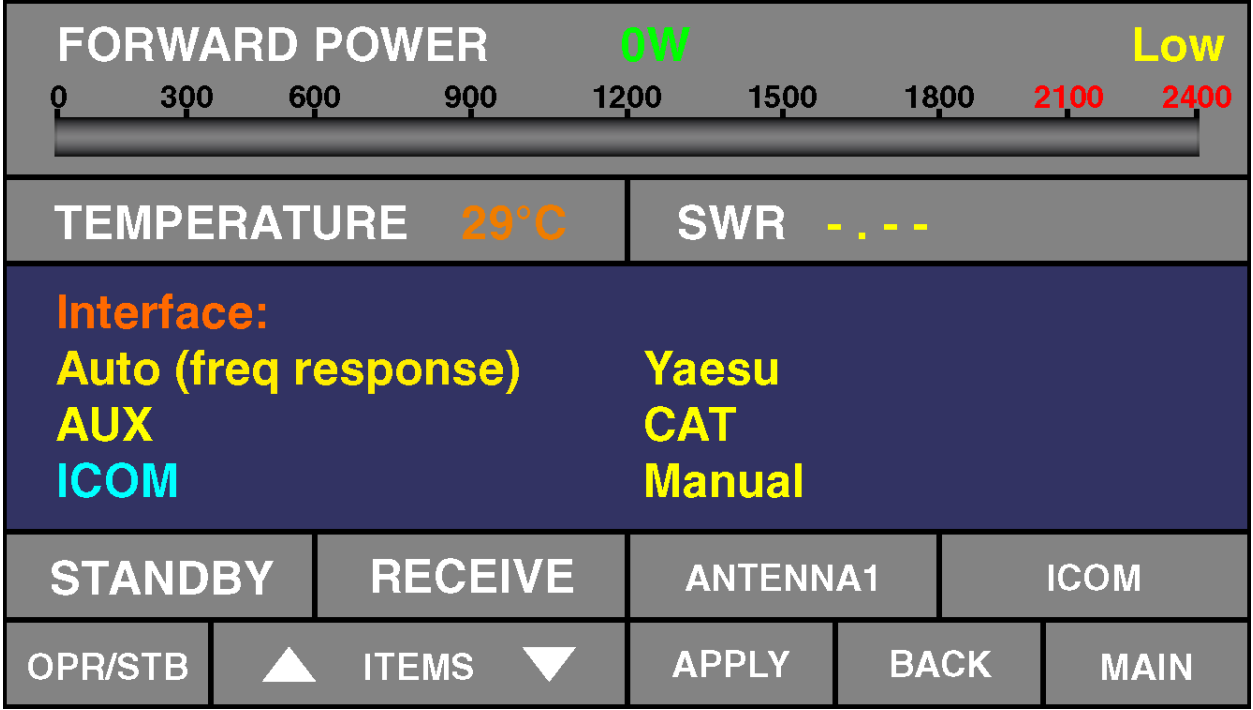

- 1) AUTO распознавание диапазона по частоте
- 2) AUX непосредственное управление диапазонными фильтрами (ФНЧ)
- 3) ICOM декодер диапазонов для трансиверов ICOM
- 4) YAESU BAND DATA для трансиверов YAESU
- 5) CAT подключение трансиверов по CAT интерфейсу
- 6) MANUAL ручное переключение диапазонов

#### **5-3. Меню «ANTENNA SETTINGS» – настройка антенного коммутатора.**

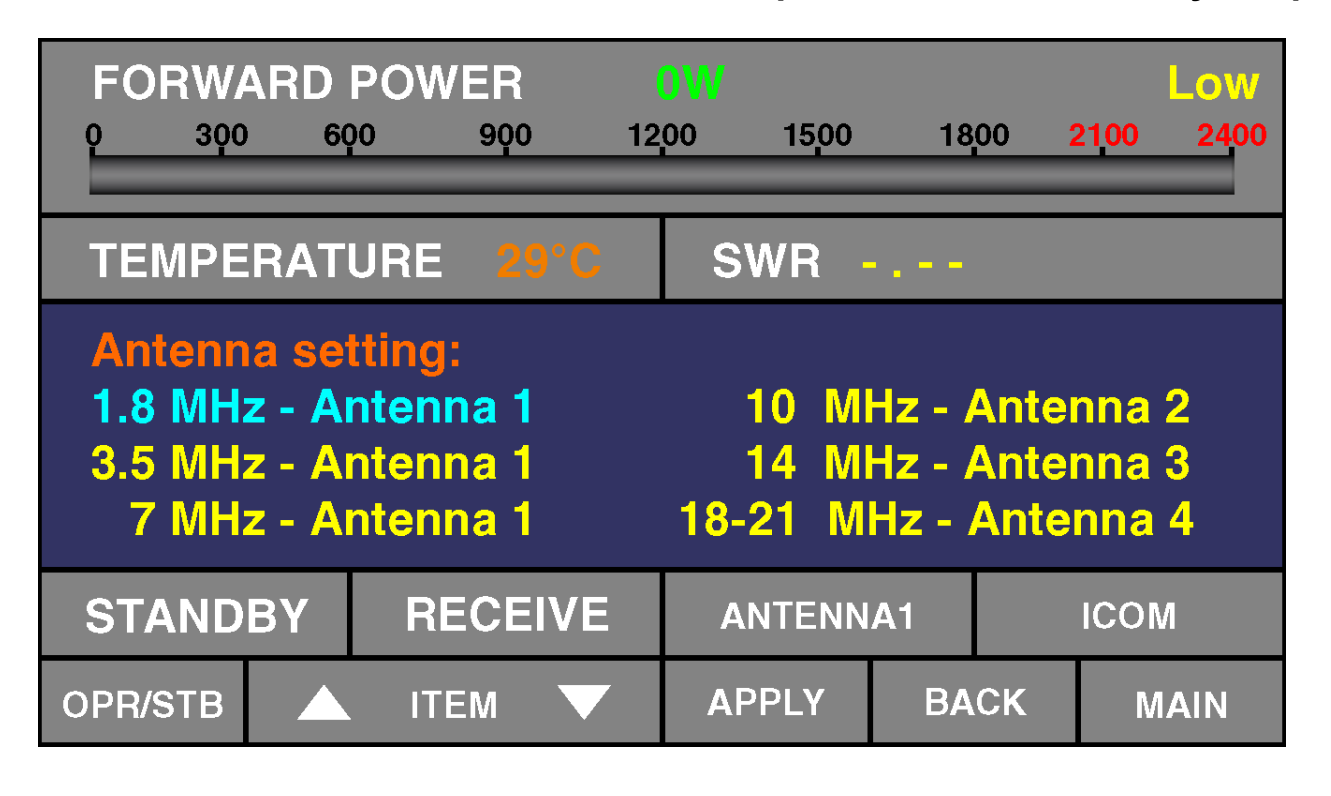

**5-4. Меню «ALC SETTING» - установки ALC.**

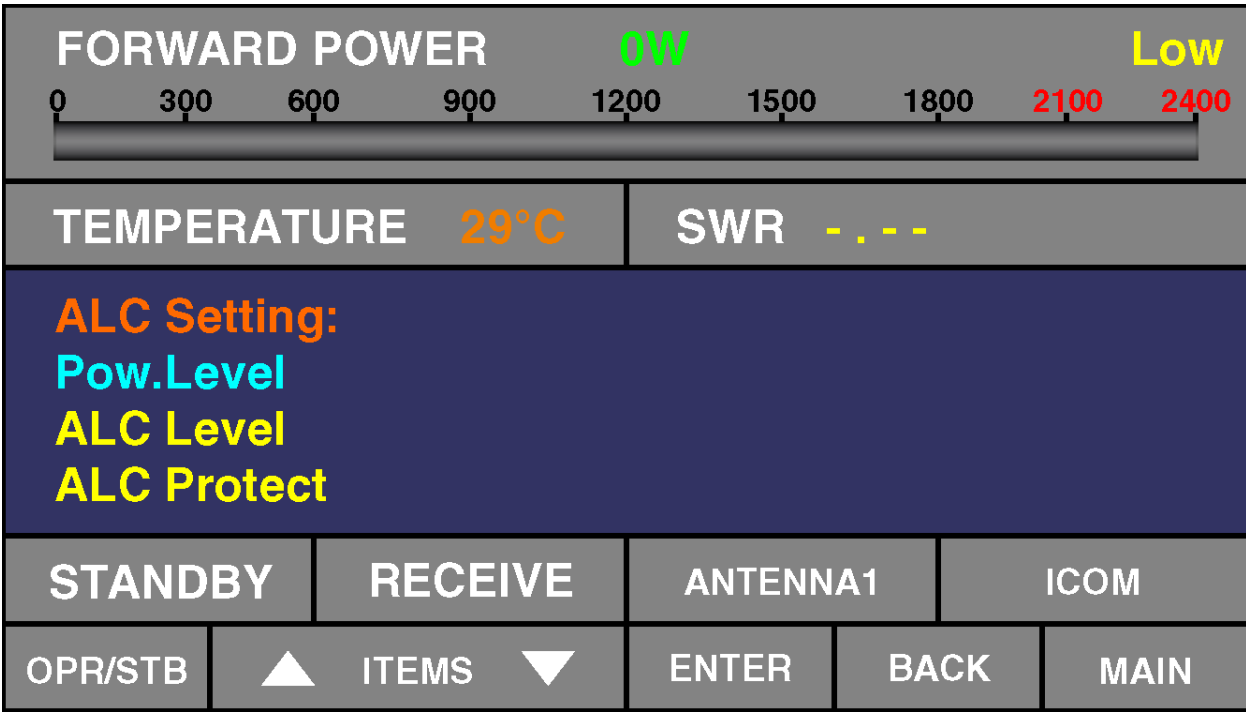

1) POW. Level - включение ALC и установка выходной мощности:

ALC OFF; High; Middle; Low. (индикация дублируется в верхнем-правом углу экрана, см.3-4(k))

2) ALC Level - установка опорного отрицательного напряжения.

3) ALC Protect - ВКЛ/ВЫКЛ запирающего напряжения при срабатывании защит.

#### **ВАЖНОЕ ПРИМЕЧАНИЕ!**

#### **При установке режима ALC OFF, система ALC будет отключена. Необходимо установить мощность трансивера 15 Вт.**

Настройка ALC заключается в установке отрицательного напряжения для номинальной входной мощности 15-18 Вт.

1) Соединить трансивер с усилителем по цепи ALC.

*Примечание: если нет данного соединения в интерфейсном кабеле.*

2) Выбрать пункт меню ALC Level

3) Включить трансивер на передачу в режиме постоянной несущей

*Примечание: мощность на трансивере можно установить, например 100Вт.*

#### **ВАЖНОЕ ПРИМЕЧАНИЕ!**

#### **Максимально допустимая мощность для входа RF INPUT 100Вт.**

Необходимо установить отрицательное напряжение с помощью кнопок ITEM , которое будет соответствовать номинальной входной мощности 15-18 Вт, руководствуясь показаниями на дисплее.

4) Нажать кнопку APPLY для сохранения настроек.

5) При необходимости установить выходную мощность High; Middle; Low. *Примечание: при установке пункта* ALC OFF, *настройка* ALC Level *не доступна.* 

#### **5-5. Меню «PA Voltage»**

Установка напряжения выходного каскада усилителя (42V-53V) Данная установка влияет на максимальное допустимое значение КСВ (см раздел 7-1), также на пиковое значение максимальной выходной мощности.

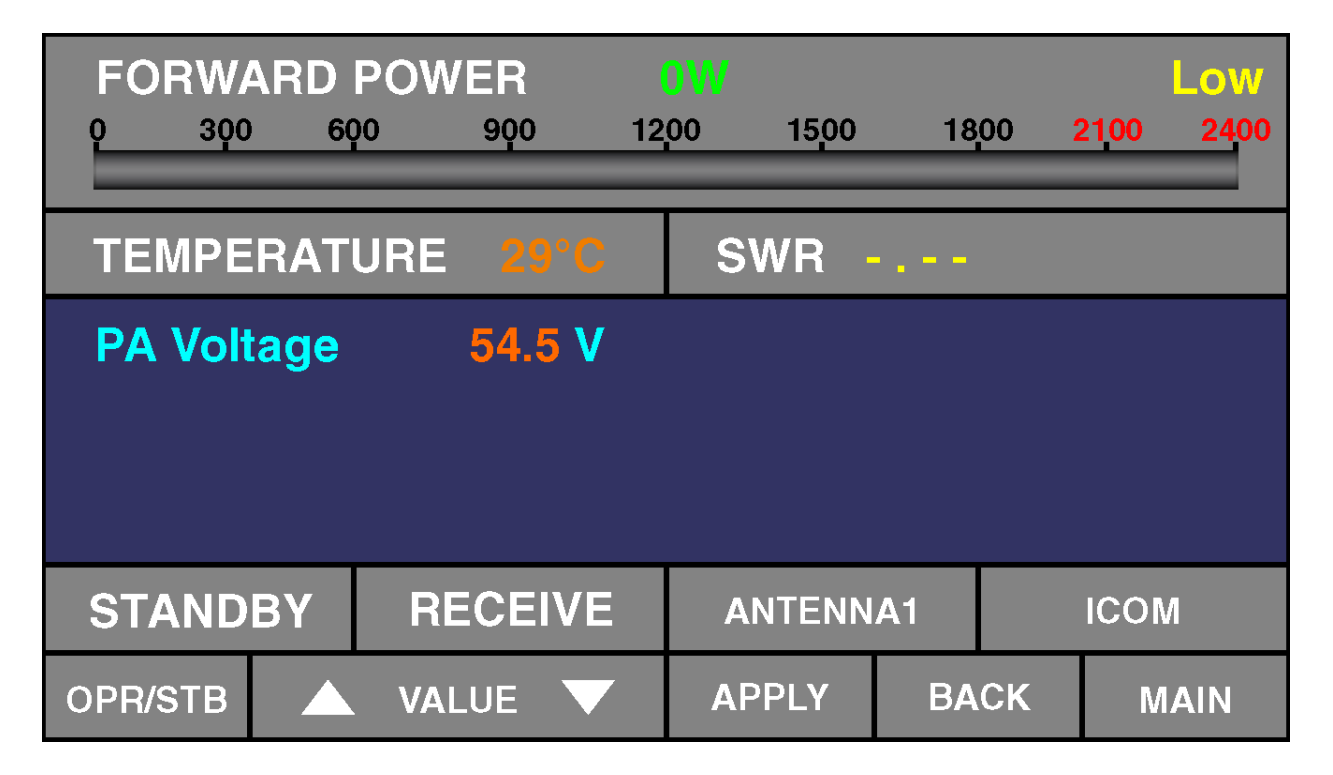

#### **5-6. Меню «USER PREFERENCES»**

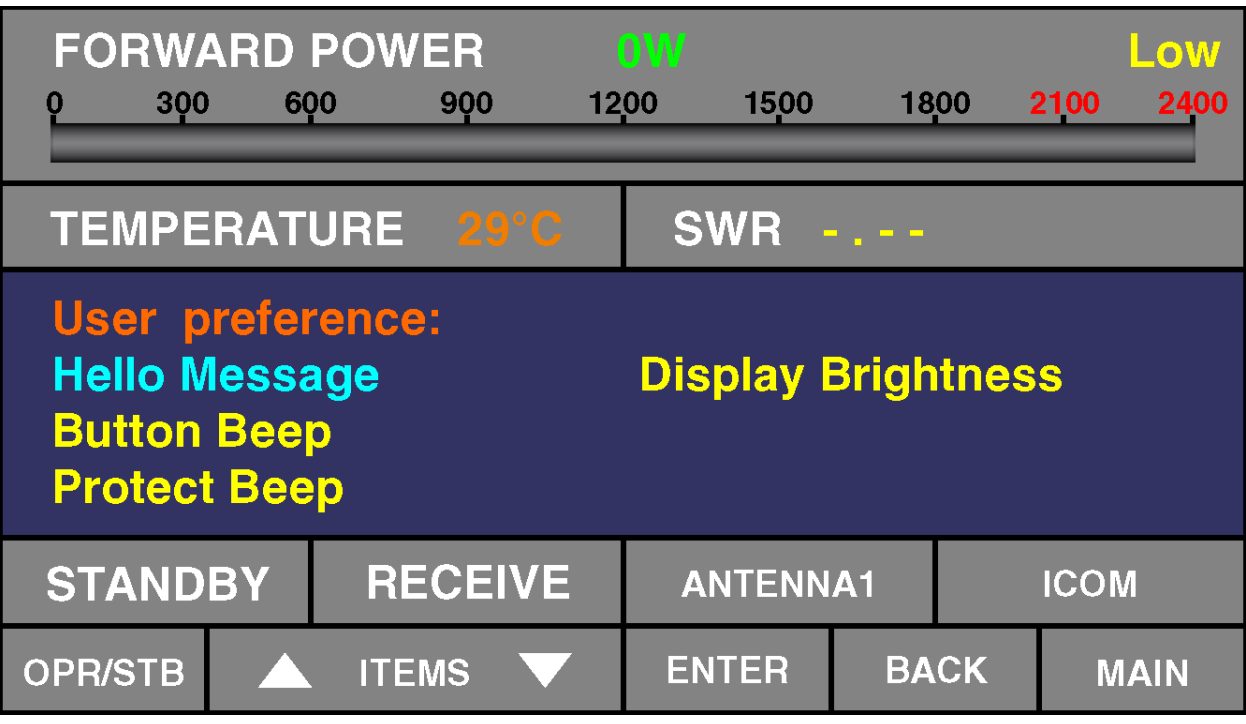

- 1) Установка сообщения приветствия.
- 2) ВКЛ/ВЫКЛ звукового сопровождения нажатия клавиш.
- 3) ВКЛ/ВЫКЛ звукового сопровождения срабатывания защит.
- 4) Установка яркости дисплея.

**5-7. Меню «Network Setting»**

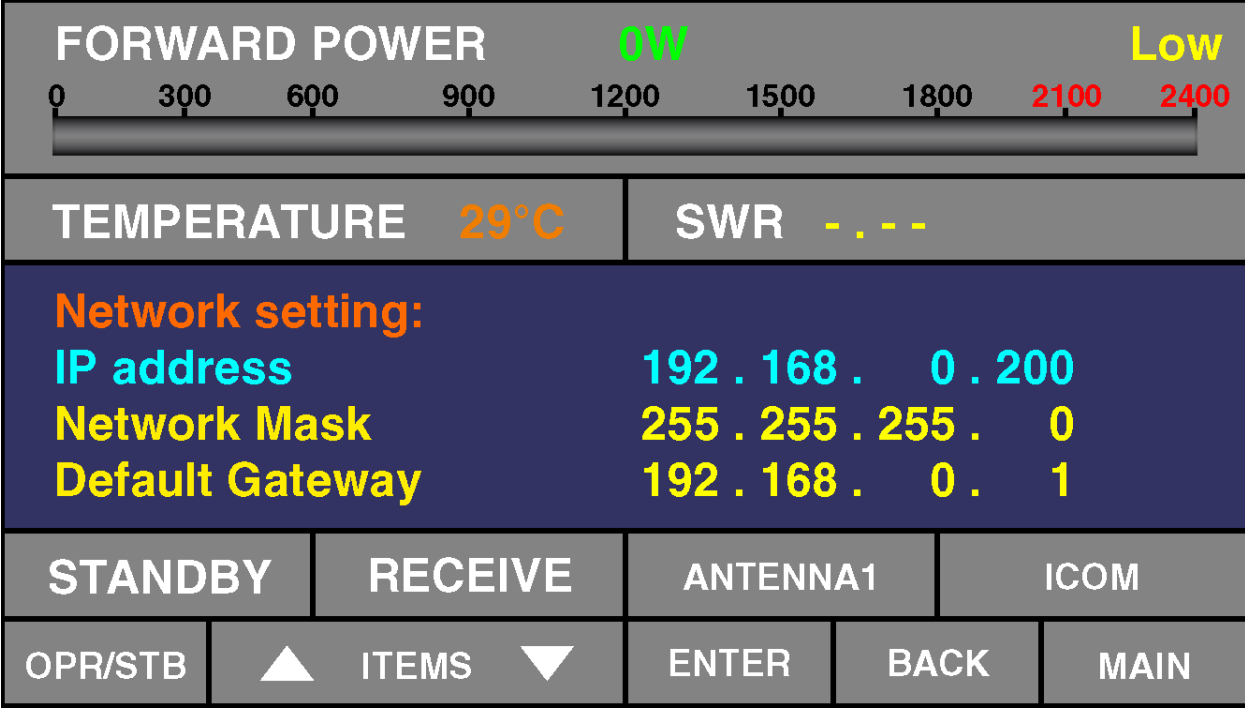

#### **5-8. Меню «Info»**

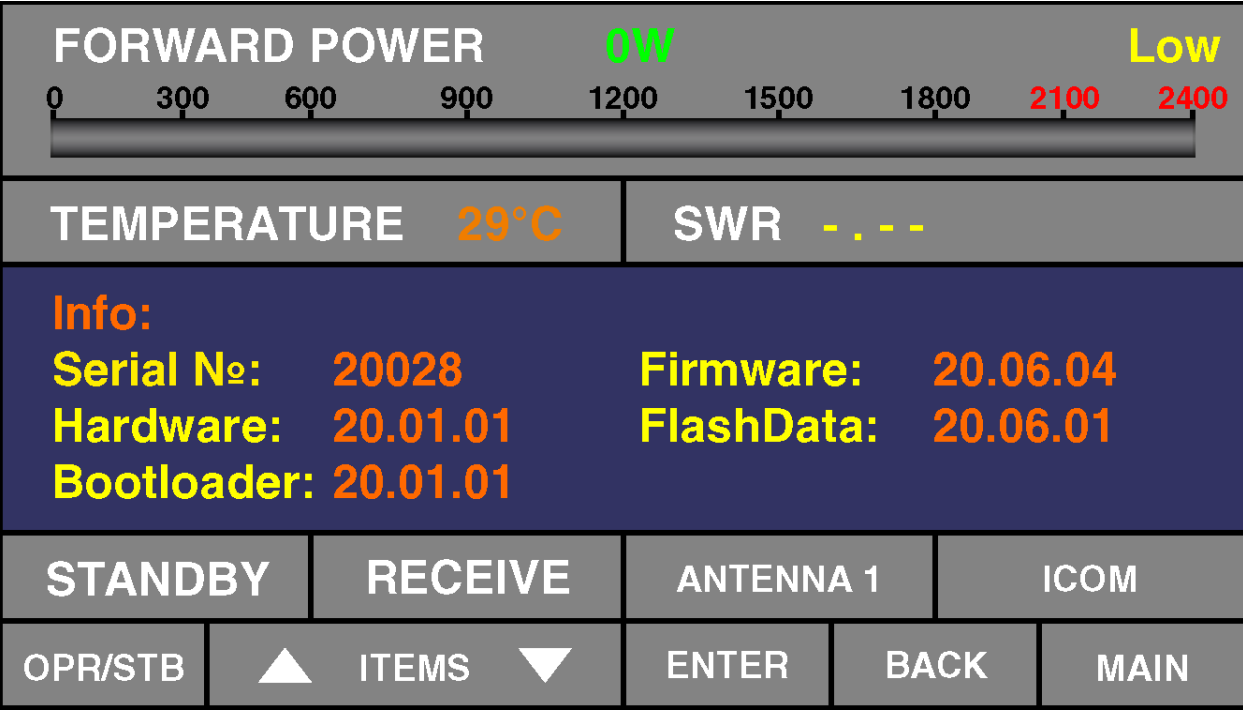

#### **5-9. Обновление ПО.**

В усилителе BURST 1000A предусмотрено 2 вида обновления ПО: графическое/FLASH UPDATE (необходимо загрузить по ссылке [https://burst.su/Download\)](https://burst.su/Download), и программное/FIRMWARE UPDATE. Подключите Ваш усилитель к ПК через COM Port или USB/COM (НЕОБХОДИМО УКАЗАТЬ СКОРОСТЬ 115200 бит/сек В ПАРАМЕТРАХ ПОРТА).

1) Графическое обновление.

Для установки графического обновления следует полностью выключить усилитель, нажать одновременно кнопки 3 и 5 и удерживая кнопки нажатыми снова включить усилитель (HARD POWER).

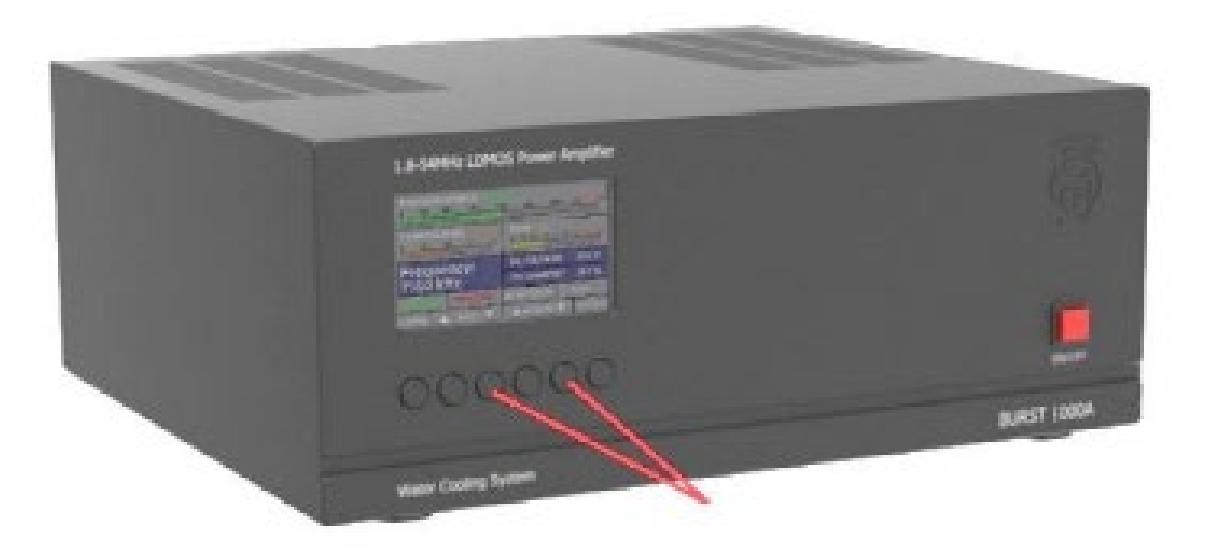

На дисплее появится следующее изображение. Нажмите кнопку UPDATE.

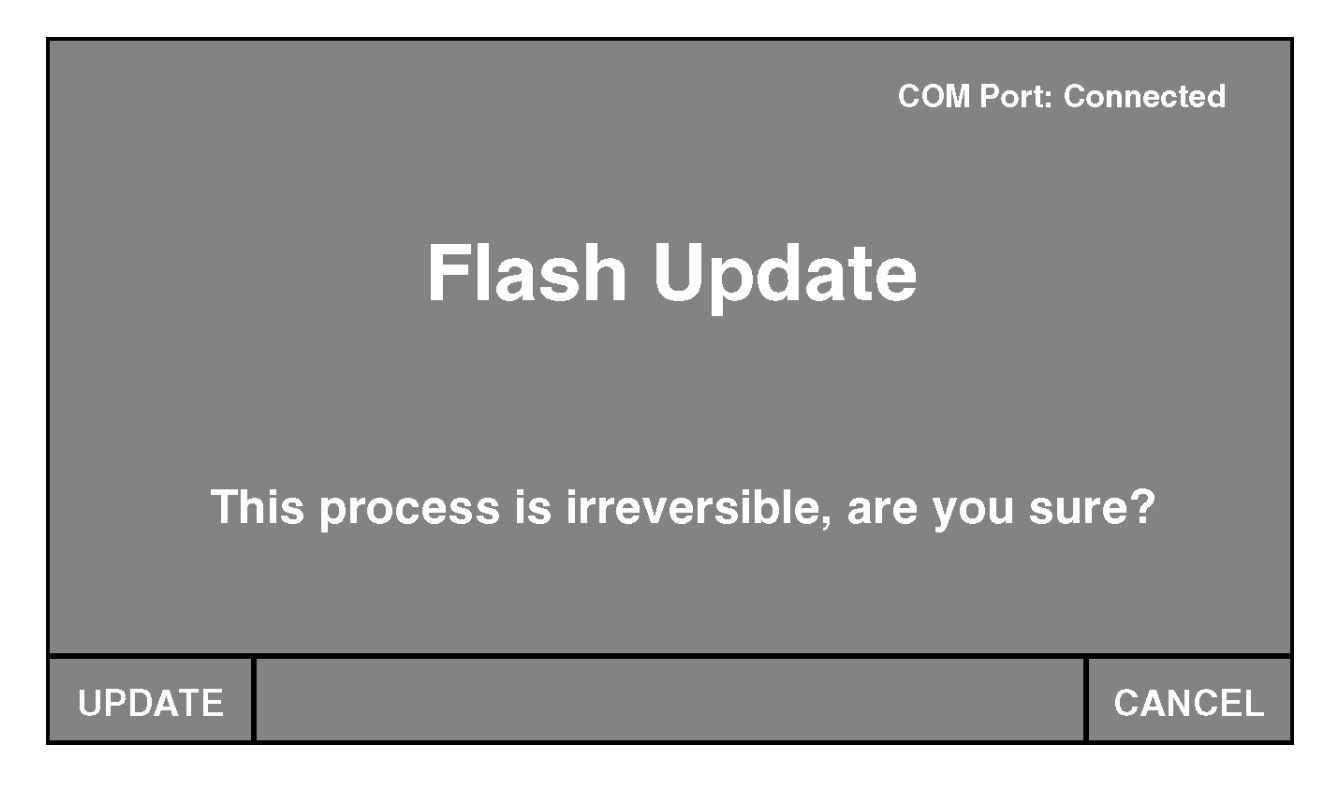

Появится следующее изображение.

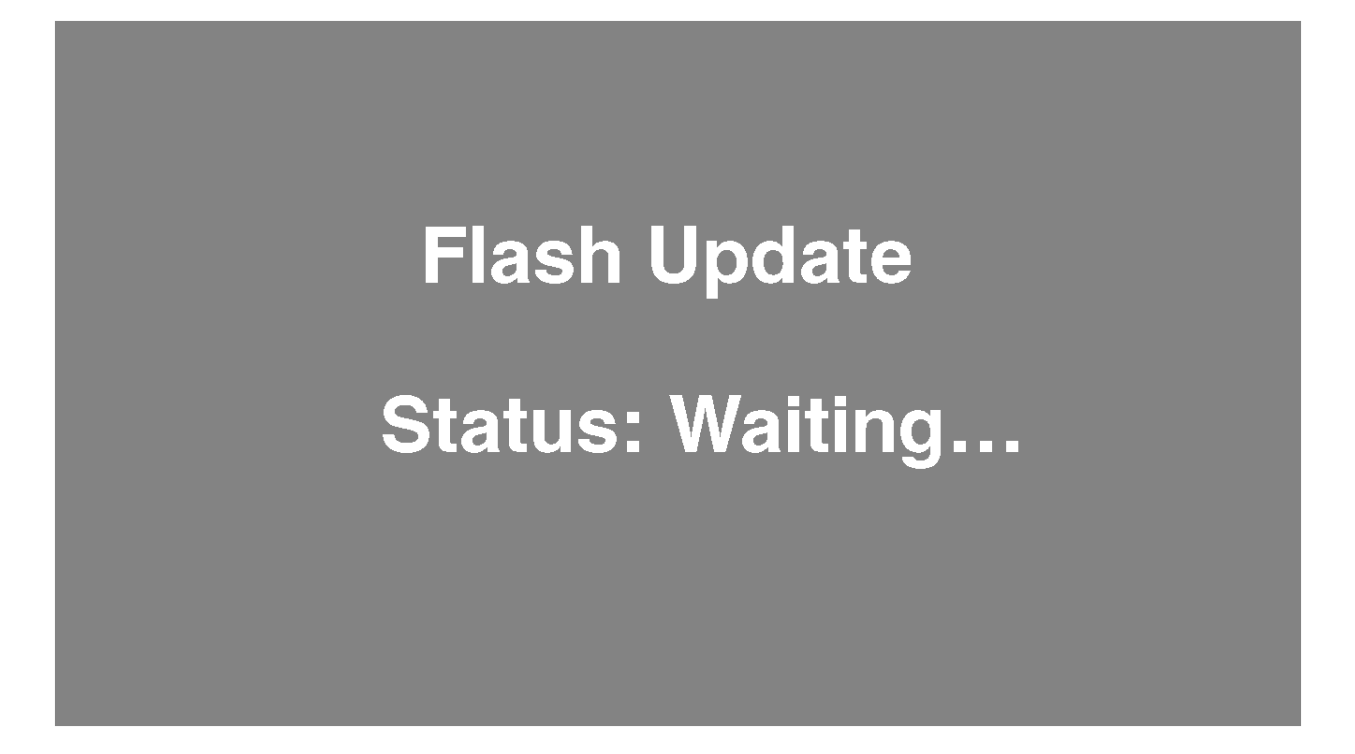

Запустите на Вашем ПК программу Hterm (можно загрузить по ссылке <https://burst.su/Download> ) и выставите настройки в соответствии с изображением. В окне «Port» выберете тот порт, через который подключен усилитель и нажмите кнопку «Connect»

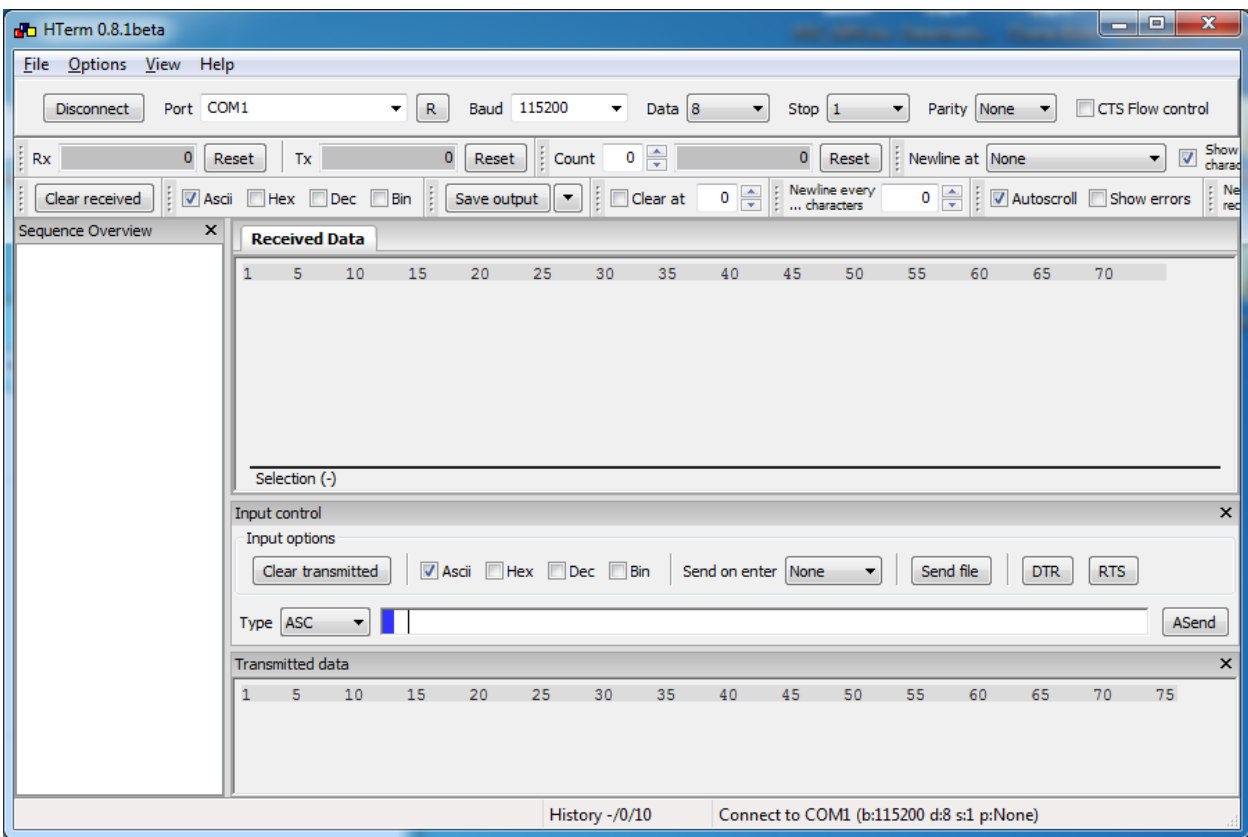

Далее кликните «Send file» и выберете файл обновления (FlashData.bin). В появившемся окне нажмите «Start». На дисплее усилителя появится следующее изображение:

# **Flash Update**

# **Status: Updating...**

Дождитесь окончания обновления. На дисплее появится сообщение об окончании обновления:

# **Flash Update Status: Completed**

2) Программное обновление.

Процесс программного обновления/FIRMWARE UPDATE схож с процессом графического обновления за исключением некоторых пунктов: Для выполнения данного обновления следует нажать кнопки 2 и 4 и удерживая их включить усилитель (HARD POWER).

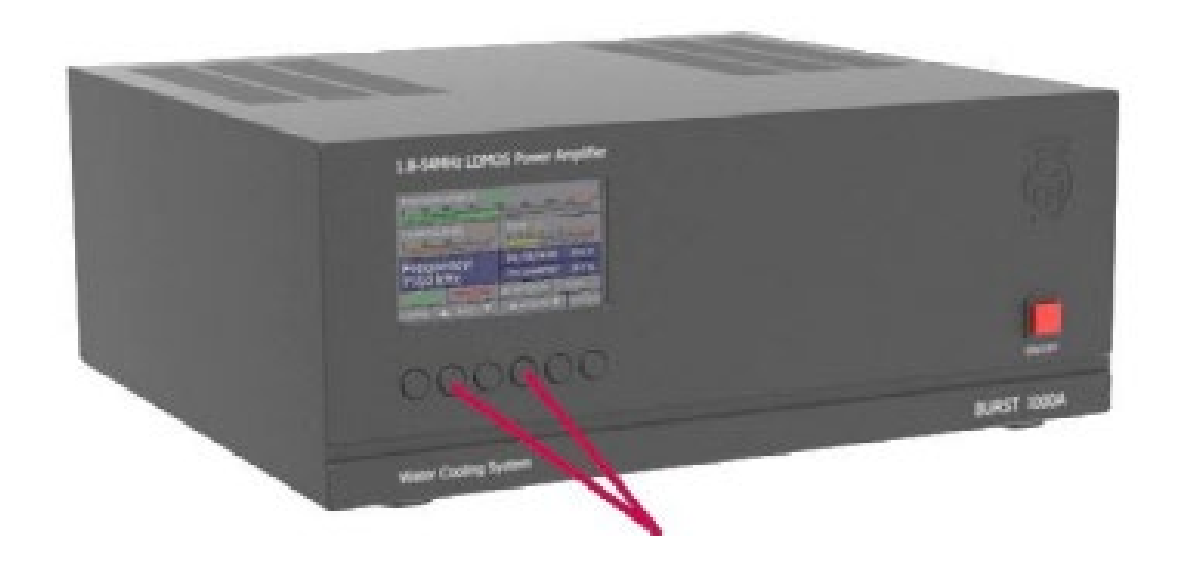

Название файла обновления (FirmwareData.bin)

В случае ошибочного выбора файла обновления на дисплее усилителя появится сообщение об ошибке:

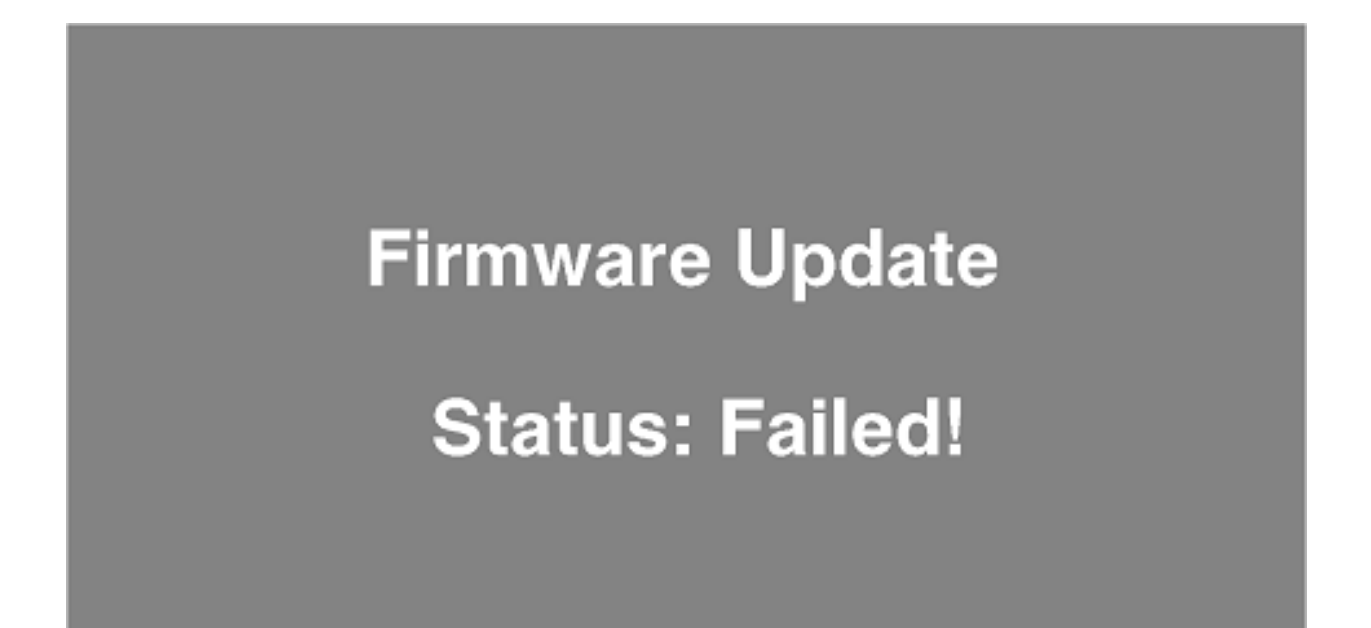

Подключение усилителя к сети Ethernet:

- 1) Подсоедините усилитель стандартным Patch-Cord к сети Ethernet
- 2) Выполните настройки Network Setting соответственно вашей локальной сети

#### **ПРИМЕЧАНИЕ!**

**Аппарат и компьютер должны быть подключены к одной подсети, например : 192.168.0.200. Для работы из глобальной сети необходимо выполнить переадресацию порта (:200)** 

3) Запустите приложение BURST\_LAN\_CONTROL на Вашем компьютере, выполнить настройки, соответствующие настройкам аппарата, например: **192.168.0.200.** После нажатия кнопки «Connect» аппарат полностью переходит под управление данным приложением (активной остаётся только клавиша 2-3(f))

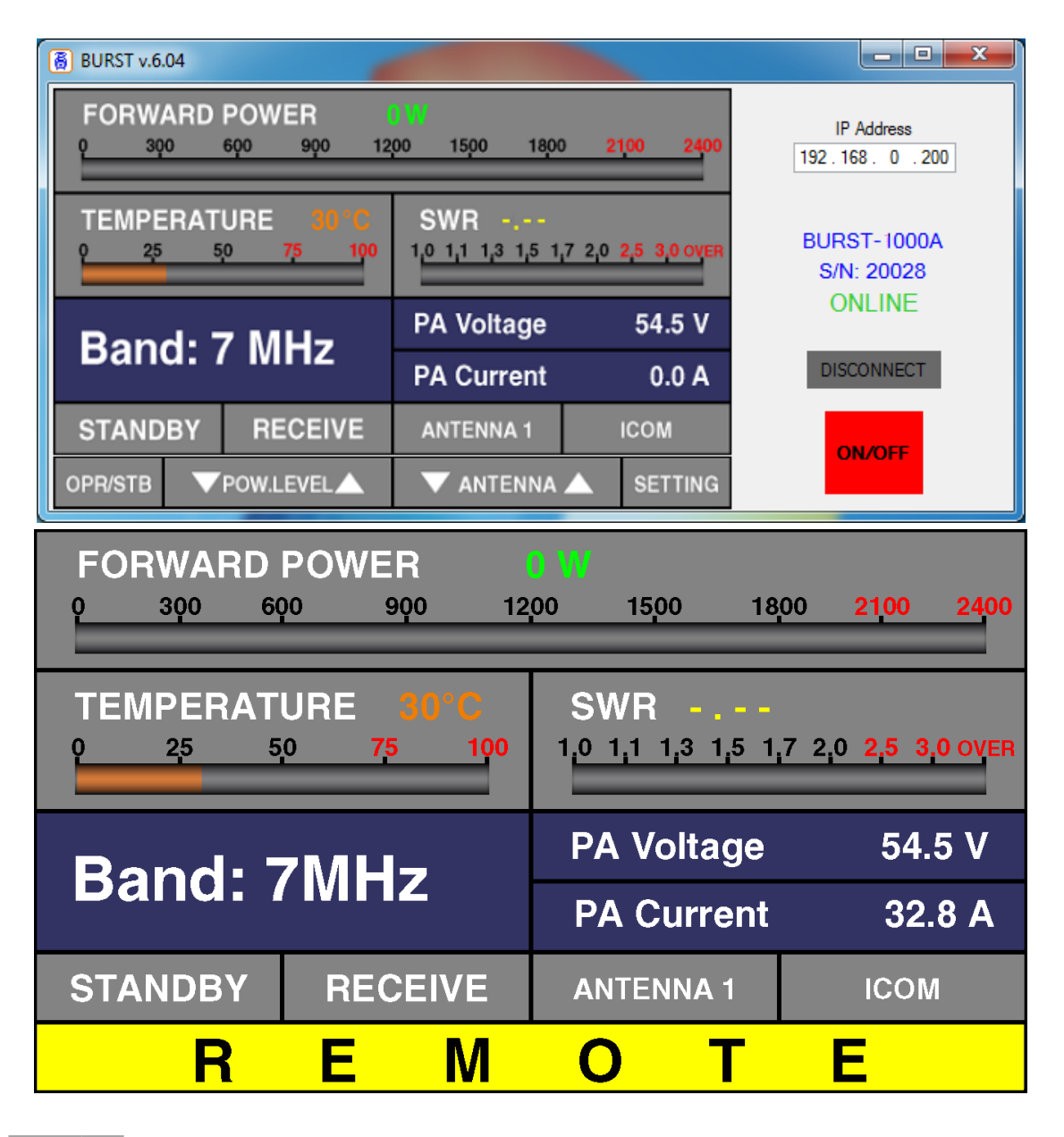

#### **7. ОБСЛУЖИВАНИЕ**

#### **7-1. Периодическое обслуживание; общие проверки и очистка**

Периодически, но не реже одного раза в год, проверяйте все электрические соединения усилителя, чистоту контактов и затяжку всех разъемов, и особенно коаксиальных.

Проверяйте целостность кабелей, и в первую очередь тех, которые лежат на полу.

Обращайте особое внимание на вилку сетевого шнура и на розетку. Если будут сомнения в надежности соединения, то лучше обратитесь к профессиональному электрику.

Периодически проверяйте КСВ антенн, так-как он может измениться со временем. Проблемы чаще возникают при плохих погодных условиях во время дождя, снега и сильного ветра.

#### **7-2. Замена предохранителя**

#### ПРЕДУПРЕЖДЕНИЕ! ВЫСОКОЕ НАПРЯЖЕНИЕ!

Если требуется замена основного предохранителя, сначала выньте вилку сетевого кабеля усилителя из розетки и подождите не менее 3 минут!

Основной предохранитель усилителя расположен на задней панели (Рис. 2-1).

Типоразмер предохранителя 6x30 мм, рассчитанный на 250 В переменного тока и соответствует номиналу 10 А.

#### ПРЕДОСТОРОЖНОСТЬ

Не используйте предохранитель другого номинала. Если предохранитель вышел из строя, замените его. Если заменённый предохранитель сразу выходит из строя, то это свидетельствует о серьёзной неисправности. Желательно сразу обратиться в сервисную службу нашей компании.

#### ПРЕДУПРЕЖДЕНИЕ! ВЫСОКОЕ НАПРЯЖЕНИЕ!

Сетевое напряжение сети и высокое RF напряжение внутри усилителя BURST 1000A являются смертельно опасными! Для вашей безопасности вытащите вилку кабеля питания усилителя из сетевой розетки и подождите 3 минуты КАЖДЫЙ РАЗ ПЕРЕД НАЧАЛОМ ОБСЛУЖИВАНИЯ усилителя!

#### **8. ТЕХНИЧЕСКИЕ ХАРАКТЕРИСТИКИ**

#### **8-1. Параметры**

a) Рабочие диапазоны частот:

1.800-2.000 МГц 3.500 - 3.800 МГц 7.000 - 7.200 МГц 10.100 - 10.150 МГц 14.000 - 14.350 МГц 18.068 - 18.168 МГц 21.000 - 21.450 МГц 24.890 - 24.990 МГц 28.000 - 29.700 МГц 50.000 - 54.000 МГц

b) Максимальная выходная мощность: 1100 Вт +/- 0,5 дБ, PEP или в режиме непрерывно несущей 750 Вт, 50.000 - 54.000 МГц 550 Вт.

c) Интермодуляционные искажения (IM3): лучше, чем на 31 дБ ниже номинального PEP.

d) Подавления гармонических и паразитных колебаний: лучше, чем 40 дБ.

e) Входные и выходные импедансы:

- номинальное значение 50 Ом (разъемы типа UHF SO-239)

- номинальное значение КСВ ниже 2:1 в диапазоне 1.8 - 54 МГц при напряжении 45 - 53 В.

- приемлемое значение КСВ 3:1 при PA VOLTAGE 42 - 45 В.

f) Усиление мощности радиочастоты: 18 дБ +/- 1 дБ.

g) Пониженное напряжение сети переменного тока 85-175 В уменьшает выходную мощность усилителя.

h) Потребляемая мощность сети при полной выходной мощности: 2000 ВА или менее с коэффициентом мощности 0,95 или выше;

i) Потребляемая мощность сети в режиме низкой энергии (ожидания): менее 1 ВА;

- f) Условия окружающей среды:
- диапазон температур: от -10°С до + 40°С (от 14°Г до 104°Г);
- относительная влажность воздуха: до 95% при 35ºC (95ºF);
- g) Размеры корпуса (без выступов) : (Г x Ш x В) 310 х 353 х 153 мм, масса:14 кг.

#### **8-2. Функции**

a) Контроль приема / передачи:

- вход KEY-IN - гнездо RCA. Активируется при замыкании на корпус. Данное подключение дублируется на разъёме CONTROL. - минимальное время задержки (TX DELAY) необходимое для безопасного переключения усилителя в режим передачи 10 мс.

b) Контроль частоты по CAT интерфейсу. Автоматическое переключение диапазонов (режим AUTO) по RF сигналу.

c) Управление диапазонными фильтрами ФНЧ через разъём Ant.Switch/AUX

d) Дистанционное управление через Ethernet.

e) Управление антенным коммутатором через разъём Ant.Switch/AUX

# **8-3. Хранение**

Условия окружающей среды для хранения:

- диапазон температур: от -40ºC до +70ºC.

- относительная влажность воздуха: до 75% при 35ºC.

# **9. ОТКАЗ ОТ ОТВЕТСТВЕННОСТИ**

Все спецификации и описания усилителя BURST-1000A являются актуальными на момент составления этого документа.

Поскольку мы всегда стремимся совершенствовать и обновлять наши продукты, компания BURST AMPLIFIER оставляет за собой право вносить изменения и улучшения в любое время без дополнительного уведомления или обязательства уведомить какое-либо лицо или организацию о таких изменениях, сделанные для повышения надежности и улучшения функциональности, качества, дизайна и производительности BURST-1000A.